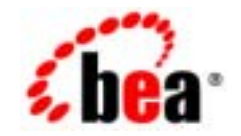

## **BEA**Tuxedo®

**TxRPC<br>BEA Tuxedo** 

BEA Tuxedo 8.1 2003 1

### Copyright

Copyright © 2003 BEA Systems, Inc. All Rights Reserved.

### Restricted Rights Legend

This software and documentation is subject to and made available only pursuant to the terms of the BEA Systems License Agreement and may be used or copied only in accordance with the terms of that agreement. It is against the law to copy the software except as specifically allowed in the agreement. This document may not, in whole or in part, be copied photocopied, reproduced, translated, or reduced to any electronic medium or machine readable form without prior consent, in writing, from BEA Systems, Inc.

Use, duplication or disclosure by the U.S. Government is subject to restrictions set forth in the BEA Systems License Agreement and in subparagraph (c)(1) of the Commercial Computer Software-Restricted Rights Clause at FAR 52.227-19; subparagraph (c)(1)(ii) of the Rights in Technical Data and Computer Software clause at DFARS 252.227-7013, subparagraph (d) of the Commercial Computer Software--Licensing clause at NASA FAR supplement 16-52.227-86; or their equivalent.

Information in this document is subject to change without notice and does not represent a commitment on the part of BEA Systems. THE SOFTWARE AND DOCUMENTATION ARE PROVIDED "AS IS" WITHOUT WARRANTY OF ANY KIND INCLUDING WITHOUT LIMITATION, ANY WARRANTY OF MERCHANTABILITY OR FITNESS FOR A PARTICULAR PURPOSE. FURTHER, BEA Systems DOES NOT WARRANT, GUARANTEE, OR MAKE ANY REPRESENTATIONS REGARDING THE USE, OR THE RESULTS OF THE USE, OF THE SOFTWARE OR WRITTEN MATERIAL IN TERMS OF CORRECTNESS, ACCURACY, RELIABILITY, OR OTHERWISE.

### Trademarks or Service Marks

BEA, Jolt, Tuxedo, and WebLogic are registered trademarks of BEA Systems, Inc. BEA Builder, BEA Campaign Manager for WebLogic, BEA eLink, BEA Liquid Data for WebLogic, BEA Manager, BEA WebLogic Commerce Server, BEA WebLogic Enterprise, BEA WebLogic Enterprise Platform, BEA WebLogic Express, BEA WebLogic Integration, BEA WebLogic Personalization Server, BEA WebLogic Platform, BEA WebLogic Portal, BEA WebLogic Server, BEA WebLogic Workshop and How Business Becomes E-Business are trademarks of BEA Systems, Inc.

All other trademarks are the property of their respective companies.

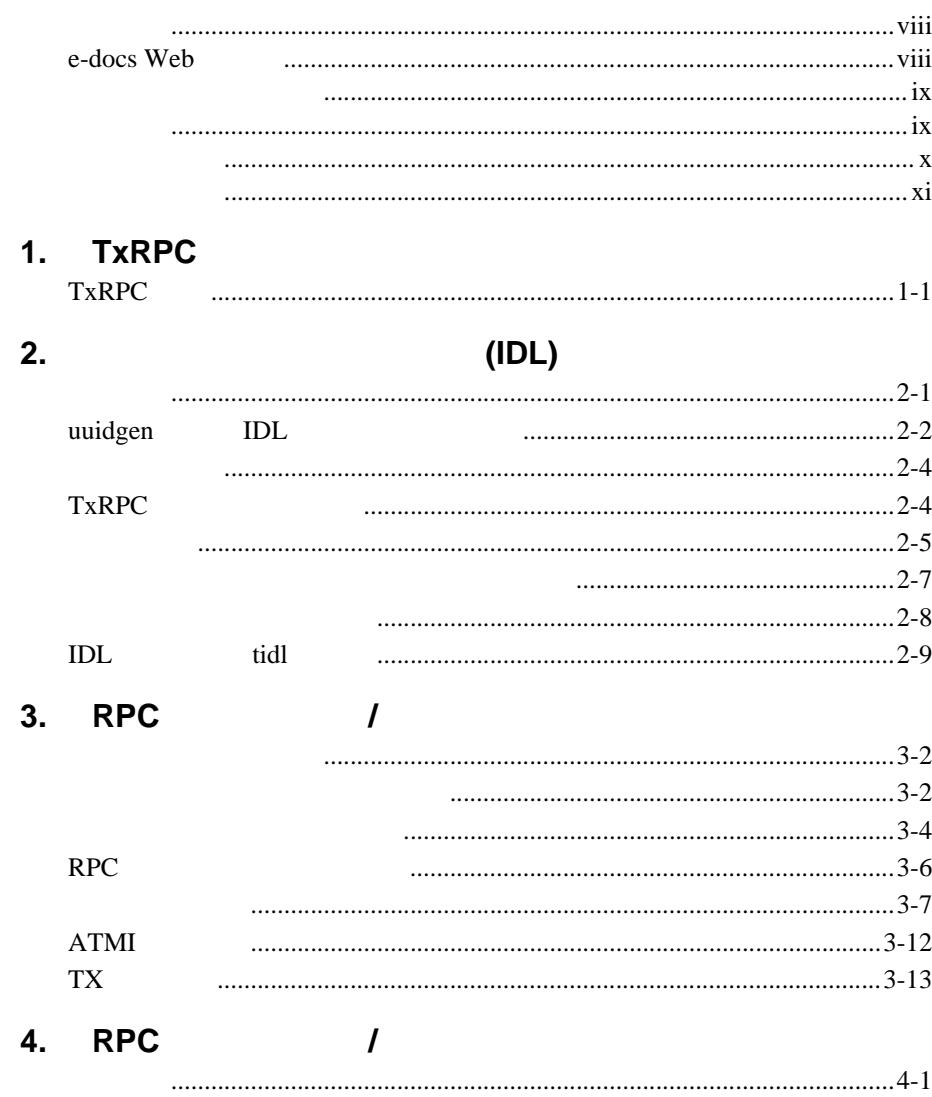

**TxRPC** 

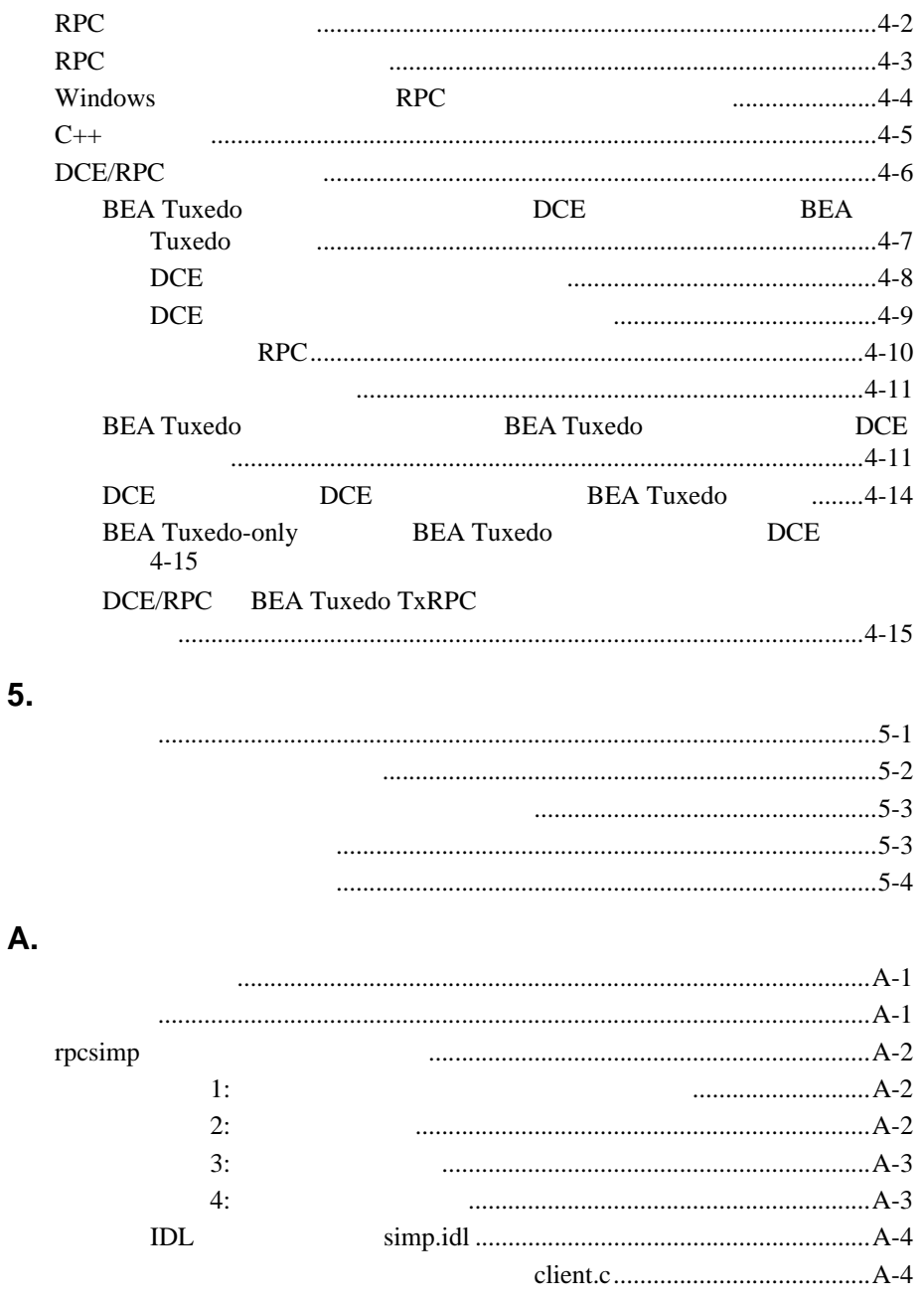

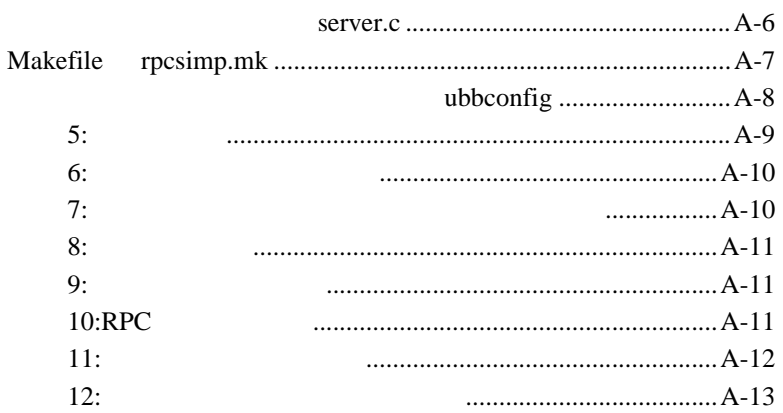

### **B. DCE**

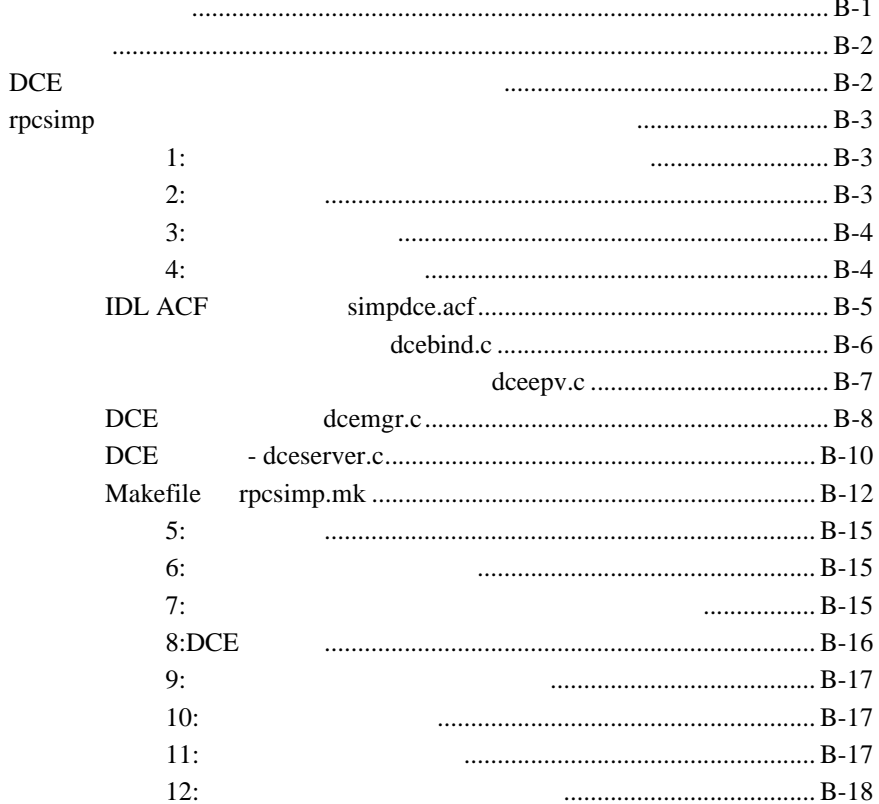

vi TxRPC BEA Tuxedo

<span id="page-6-0"></span>BEA Tuxedo TxRPC (RPC: Remote Procedure Call)

- 1 TxRPC TxRPC  $\blacksquare$  2 (IDL) (IDL: Interface Definition Language) TxRPC
- $\blacksquare$  3 RPC /
- $\blacksquare$  4 RPC / RPC / RPC  $\rm C++$ DCE/RPC
- $\blacksquare$  5  $\blacksquare$  7xRPC
- $\blacksquare$  A TxRPC
- B DCE S SF/DCE  $\sqrt{ }$ **BEA Tuxedo ATMI**

TxRPC BEA Tuxedo vii

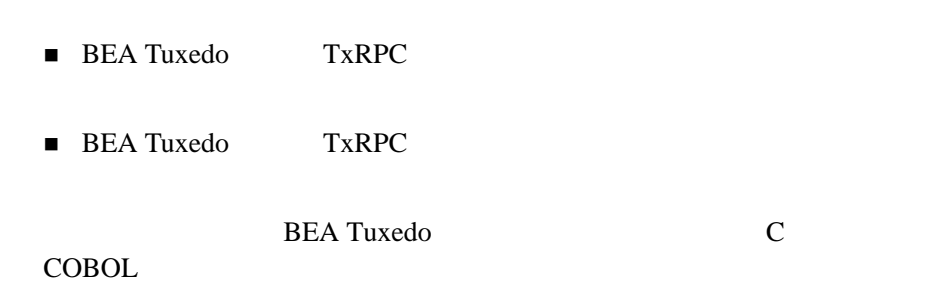

### <span id="page-7-1"></span>**e-docs Web**

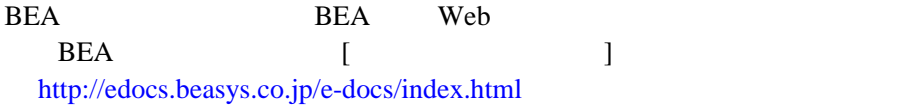

viii TxRPC BEA Tuxedo

<span id="page-7-0"></span>**RPC** 

<span id="page-8-1"></span><span id="page-8-0"></span>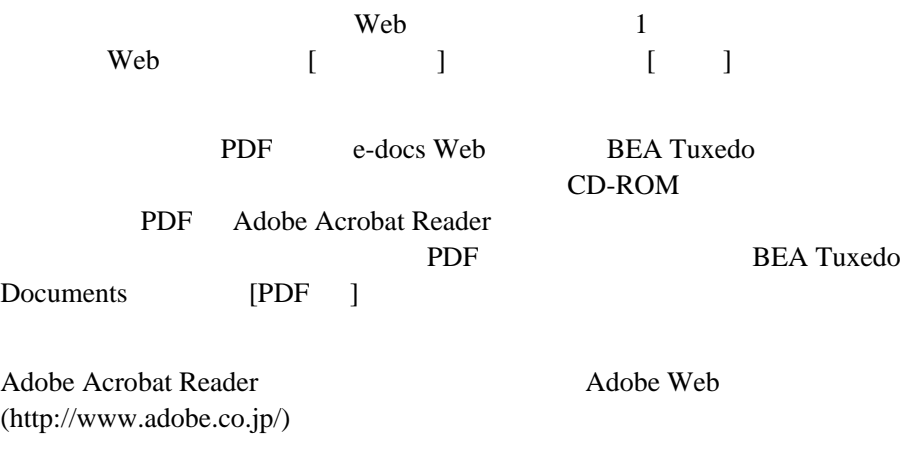

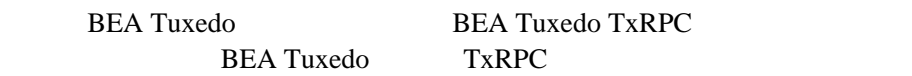

- BEA Tuxedo
- $\blacksquare$  BEA Tuxedo C

 $(IDL)$  2  $(IDL)$ 

TxRPC BEA Tuxedo ix

<span id="page-9-0"></span>**BEA Tuxedo** 

docsupport-jp@bea.com  $\begin{array}{lll} \text{BEA} & \text{Tuxedo} \end{array}$ 

アルの作成および改訂を担当する BEA 社のスタッフが直接検討いたします。

BEA Tuxedo 8.0

BEA Tuxedo BEA Tuxedo www.bea.com BEA WebSUPPORT

BEA  $\overline{AB}$ 

- $\blacksquare$
- お客様の会社名と会社の住所
- 
- ご使用のマシンの機種と認証コード
- ご使用の製品名とバージョン
- 問題の説明と関連するエラー・メッセージの内容

x TxRPC BEA Tuxedo

<span id="page-10-0"></span> $Ctrl + Tab$  2

: #include <iostream.h> void main ( ) the pointer psz chmod u+w \* \tux\data\ap .doc tux.doc BITMAP float : void **commit** ( ) : String *expr*

TxRPC BEA Tuxedo xi

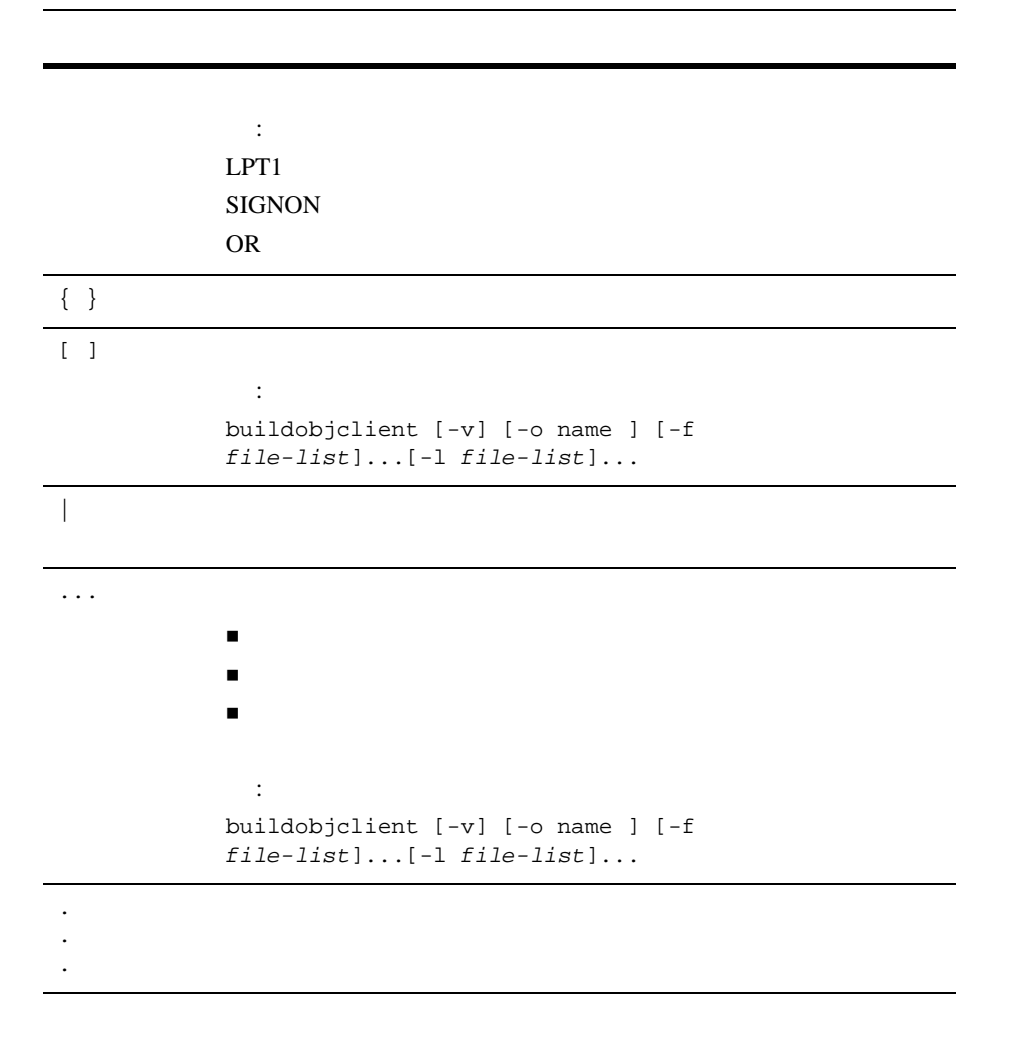

xii TxRPC BEA Tuxedo

## <span id="page-12-2"></span><span id="page-12-1"></span><span id="page-12-0"></span>1 TxRPC

 $\blacksquare$  TxRPC

### <span id="page-12-3"></span>TxRPC

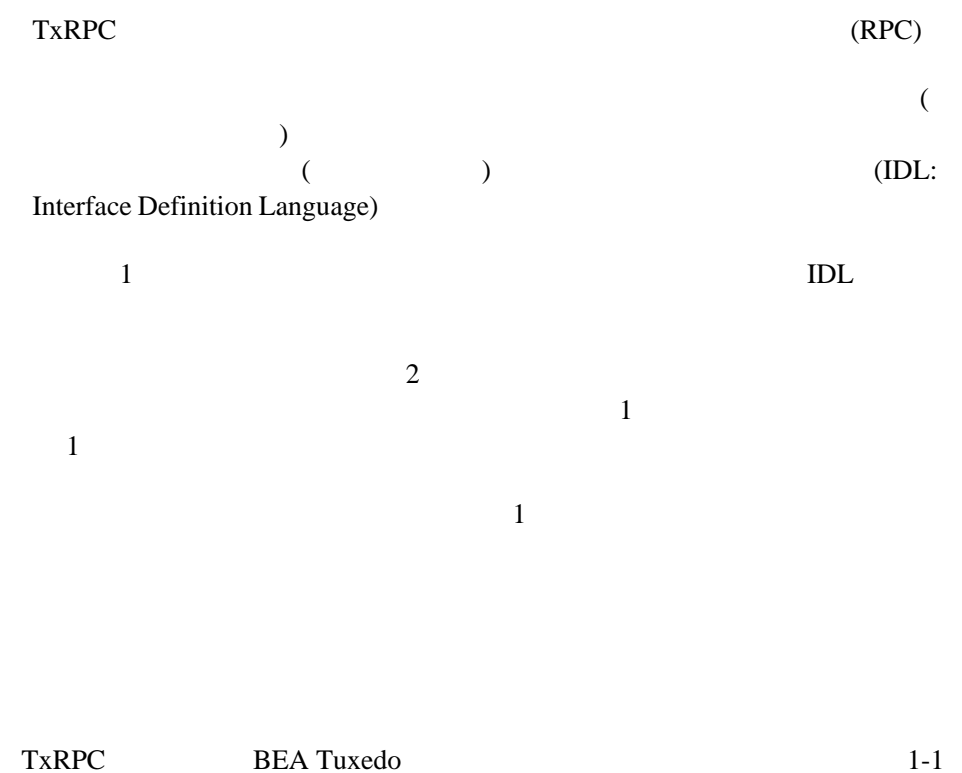

RPC <sub>2</sub>

1-1RPC

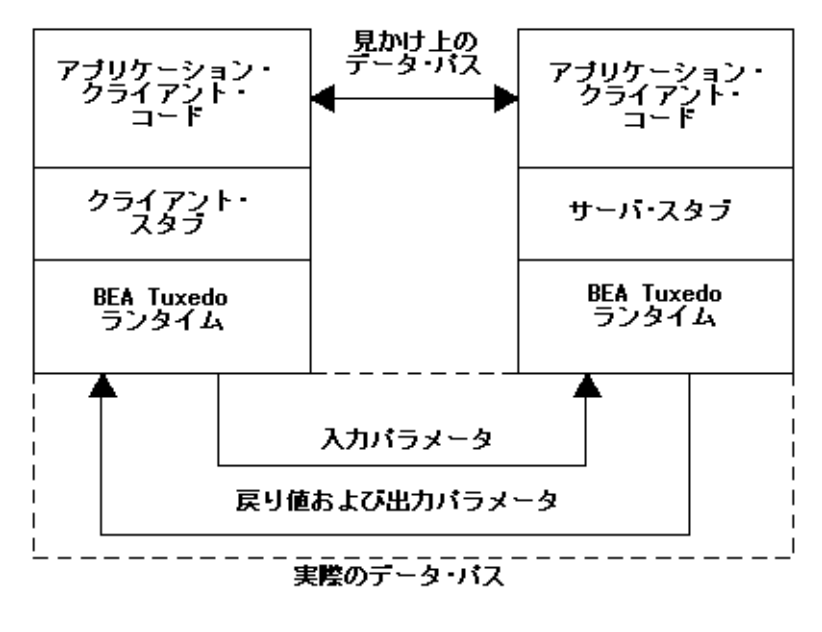

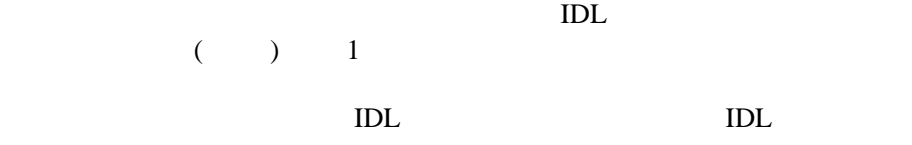

**BEA Tuxedo** 

ます。サーバ・スタブも IDL コンパイラが生成します。サーバ・スタブは入

1-2 TxRPC BEA Tuxedo

**BEA Tuxedo TxRPC** .idl (UUID:Universal Unique Identifier) 128 uuidgen UUID uuidgen -i UUID <del>and the UU</del> a natural and  $RPC$  and  $RPC$ uuidgen uuidgen uuidgen(1) 実行時にこの UUID を使用して、クライアント・スタブが受信側のサーバ・ UUID BEA Tuxedo

 $\tau_{\rm eff}$  , which is the state  $1$ 

 $\zeta$  $)$ 

TxRPC BEA Tuxedo 1-3

 $UUID$  $0.0$ RPC **RPC** RPC **REGISTER** UUID 2000 to 30 million and 2000 to 30 million and 30 million and 30 million and 30 million and 30 million and 30 million and 30 million and 30 million and 30 million and 30 million and 30 million and 30 million and 30 mil uuidgen 
IDL ションを定義する必要があります。IDL 言語は、プロシージャ・ステートメ  $\begin{array}{ccc} \textrm{C} & \textrm{C++} & \\ \textrm{C++} & \textrm{6--} & \textrm{6--} \\ \textrm{C+} & \textrm{7--} & \textrm{8--} \\ \textrm{C+} & \textrm{8--} & \textrm{8--} \\ \textrm{C+} & \textrm{8--} & \textrm{8--} \\ \textrm{7--} & \textrm{8--} & \textrm{8--} \\ \textrm{8--} & \textrm{9--} & \textrm{12--} \\ \textrm{9--} & \textrm{12--} & \textrm{13--} \\ \textr$ に情報を追加する場合は IDL 属性を用います。IDL 言語では、属性指定は  $\text{[in]}$ NULL  $\overline{\mathcal{C}}$ を提供できます。IDL 言語および関連するコンパイラについての詳細は、  $2-1$  (IDL)  $\text{IDL}$ ACF (Attribute Configuration File) RPC  $3-1$  RPC  $\overline{a}$  /  $\overline{a}$  /  $IDL$ 

1-4 TxRPC BEA Tuxedo

BEA Tuxedo  $($   $)$ OSF DCE BEA Tuxedo OSF DCE IDL ACF IDL ACF IDL  $\text{IDL}$  1 reconnection and  $\text{IDL}$ RPC **RPC** ファイルをインクルードできます。入力ファイルが *file*.idl *file*.acf **file**.h  $($  : *file\_cstub.c file\_sstub.c*) RPC in the RPC い限り、IDL コンパイラは C コンパイラを起動し、クライアントとサーバの ( :*file\_cstub.o file\_sstub.o*)  $IDL$  $tidl(1)$ 

RPC

 $2-1$  $(IDL)$ 

**BEA Tuxedo** 

 $\sim$  2

buildserver buildclient

TxRPC BEA Tuxedo 1-5

```
BEA Tuxedo
```
<span id="page-17-0"></span>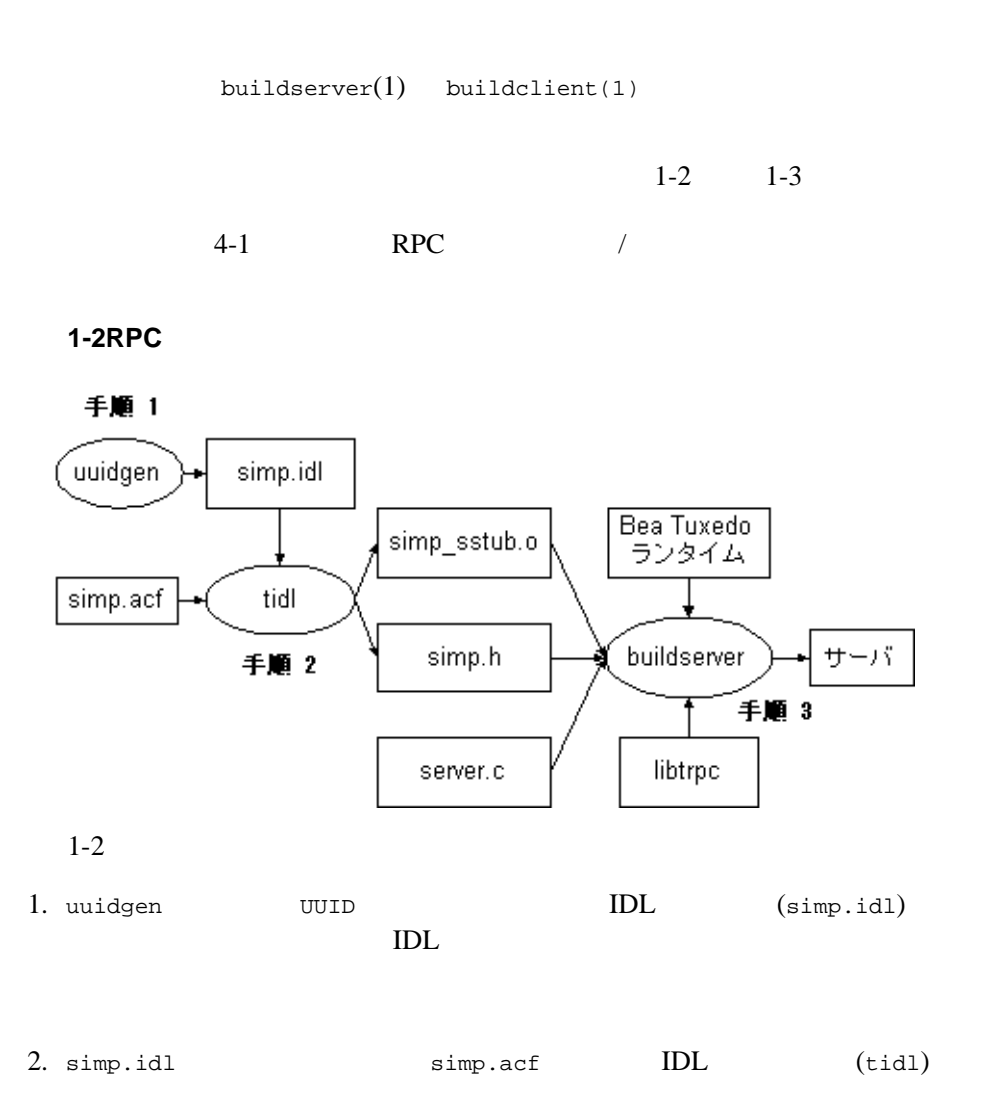

1-6 TxRPC BEA Tuxedo

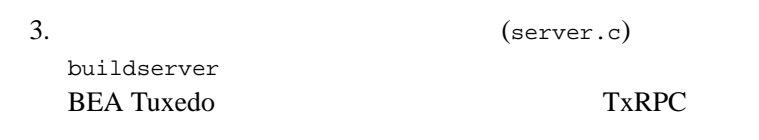

<span id="page-18-0"></span>1-3RPC

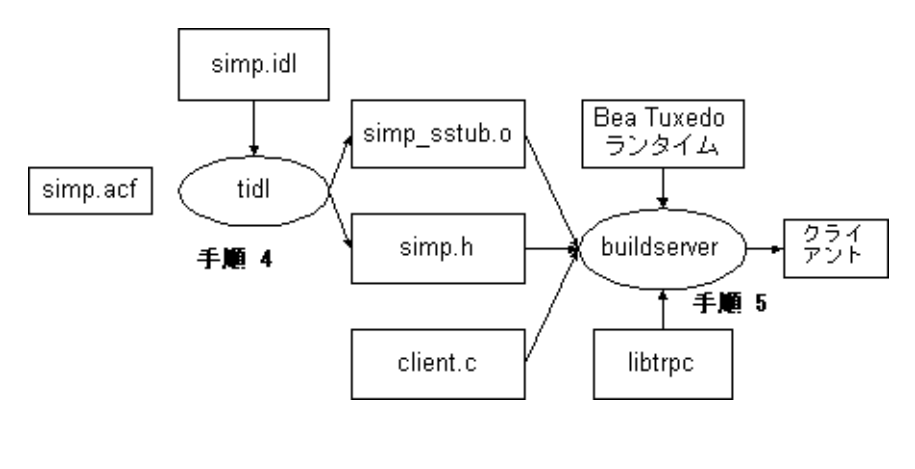

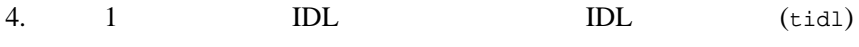

 $5.$  (client.c) buildclient **BEA Tuxedo TxRPC** 

 $5-1$ 

TxRPC BEA Tuxedo 1-7

ı

1-8 TxRPC BEA Tuxedo

## <span id="page-20-2"></span><span id="page-20-0"></span> $2$

## 義言語 **(IDL)** の使用

- uuidgen IDL
- [言語の変更点](#page-23-2)
- $\blacksquare$  TxRPC
- <span id="page-20-1"></span>[言語の拡張](#page-24-1)
- [サポートされていない機能](#page-27-1)
- IDL tidl

BEA Tuxedo TxRPC DCE: REMOTE PROCEDURE CALL (Doc Code:P312 ISBN 1-872630-95-2) 3 Interface Definition Language 説明されている IDL 文法と関連機能をサポートしています。この本は以下か

X/OPEN Company Ltd (Publications) P O Box 109 Penn High Wycombe

TxRPC BEA Tuxedo 2-1

Bucks HP10 8NP United Kingdom

> $: +44(0)$  494 813844  $: +44$  (0) 494 814989

X/OPEN BEA Tuxedo X/OPEN TxRPC IDL-only

 $DCE$ 

X/OPEN

OSF AES/RPC

OSF  $\overline{O}$ Prentice-Hall OSF DCE Application Development Guide (Englewood Cliffs, New Jersey, 07632)

X/OPEN Preliminary Specification for TxRPC Communication Application Programming Interface (TxRPC  $X/OPEN$   $X/OPEN$ 

 $($  ) TxRPC RPC X/OPEN RPC

### <span id="page-21-1"></span><span id="page-21-0"></span>uuidgen **IDL**

(UUID)

uuidgen 2000 UUID 2000 UUID 2000 UU

```
$ uuidgen -i > simp.idl
$ cat simp.idl
[uuid(816A4780-A76B-110F-9B3F-930269220000)]
interface INTERFACE
{
}
```
2-2 TxRPC BEA Tuxedo

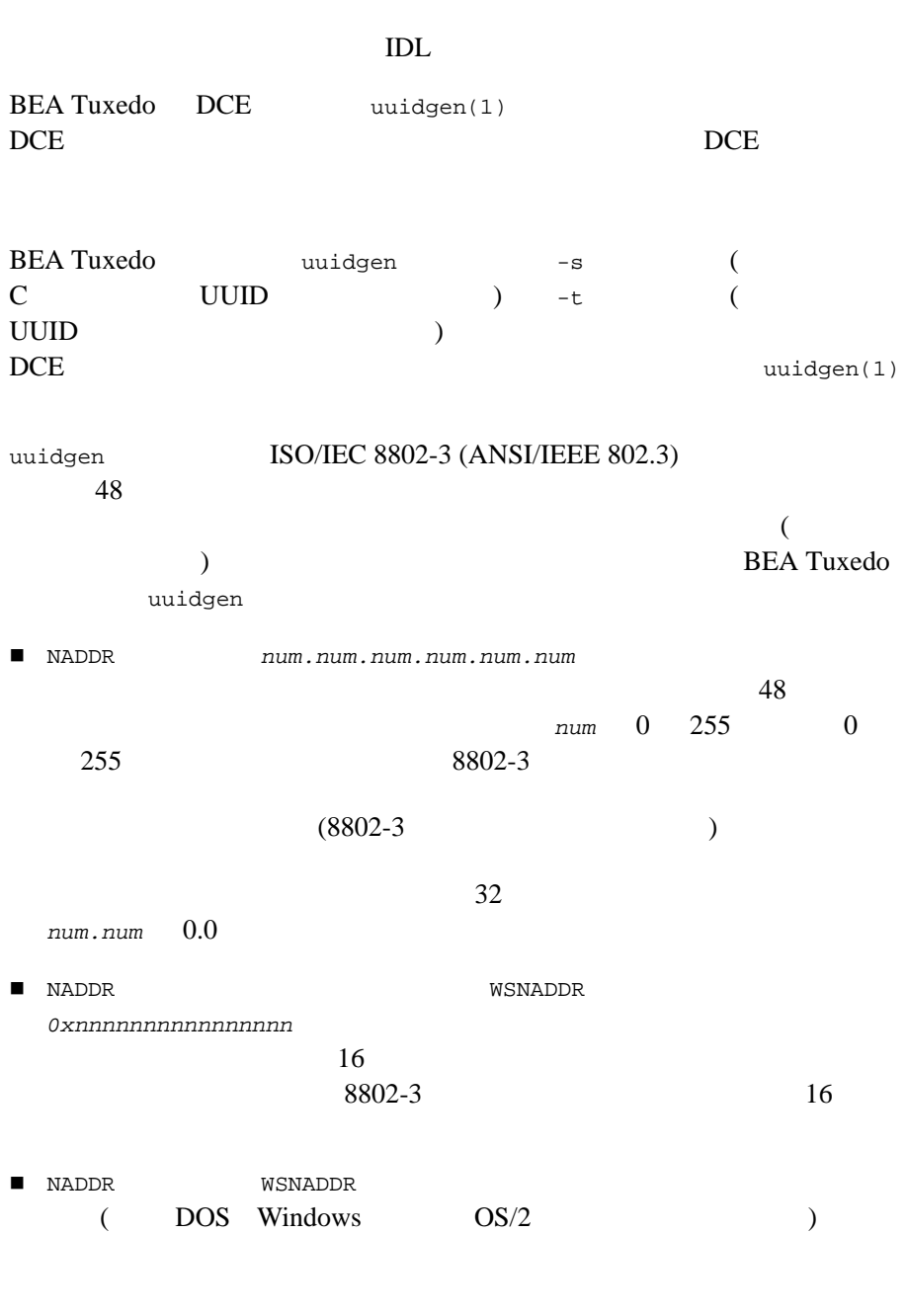

TxRPC BEA Tuxedo 2-3

<span id="page-23-0"></span>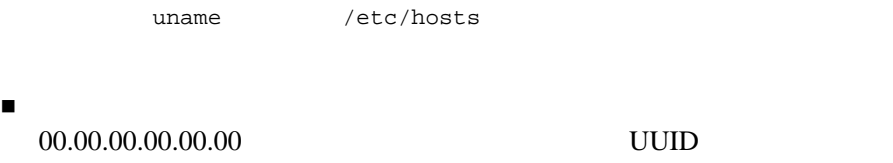

<span id="page-23-2"></span>IDL コンパイラは IDL 文法を認識して、入力に基づいてスタブ関数を生成し

OSF/DCE

## <span id="page-23-3"></span><span id="page-23-1"></span>TxRPC

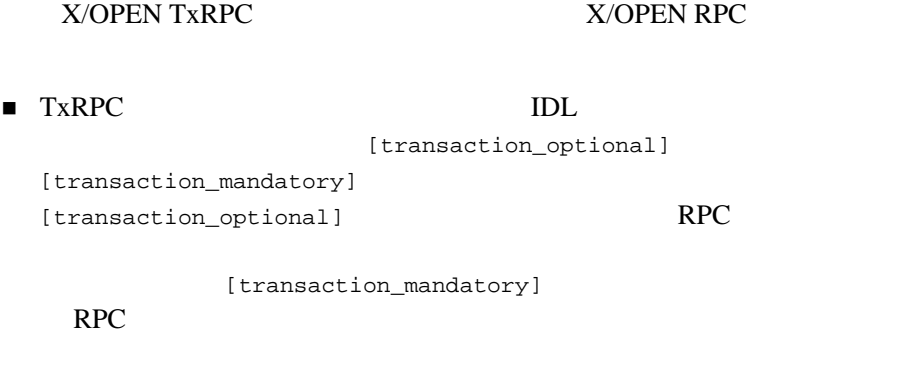

X/OPEN

٠

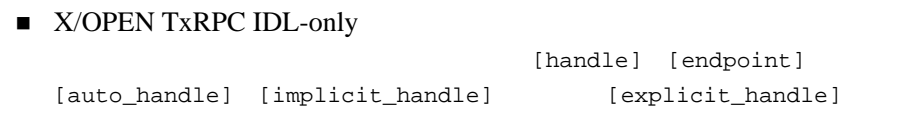

2-4 TxRPC BEA Tuxedo

<span id="page-24-1"></span><span id="page-24-0"></span>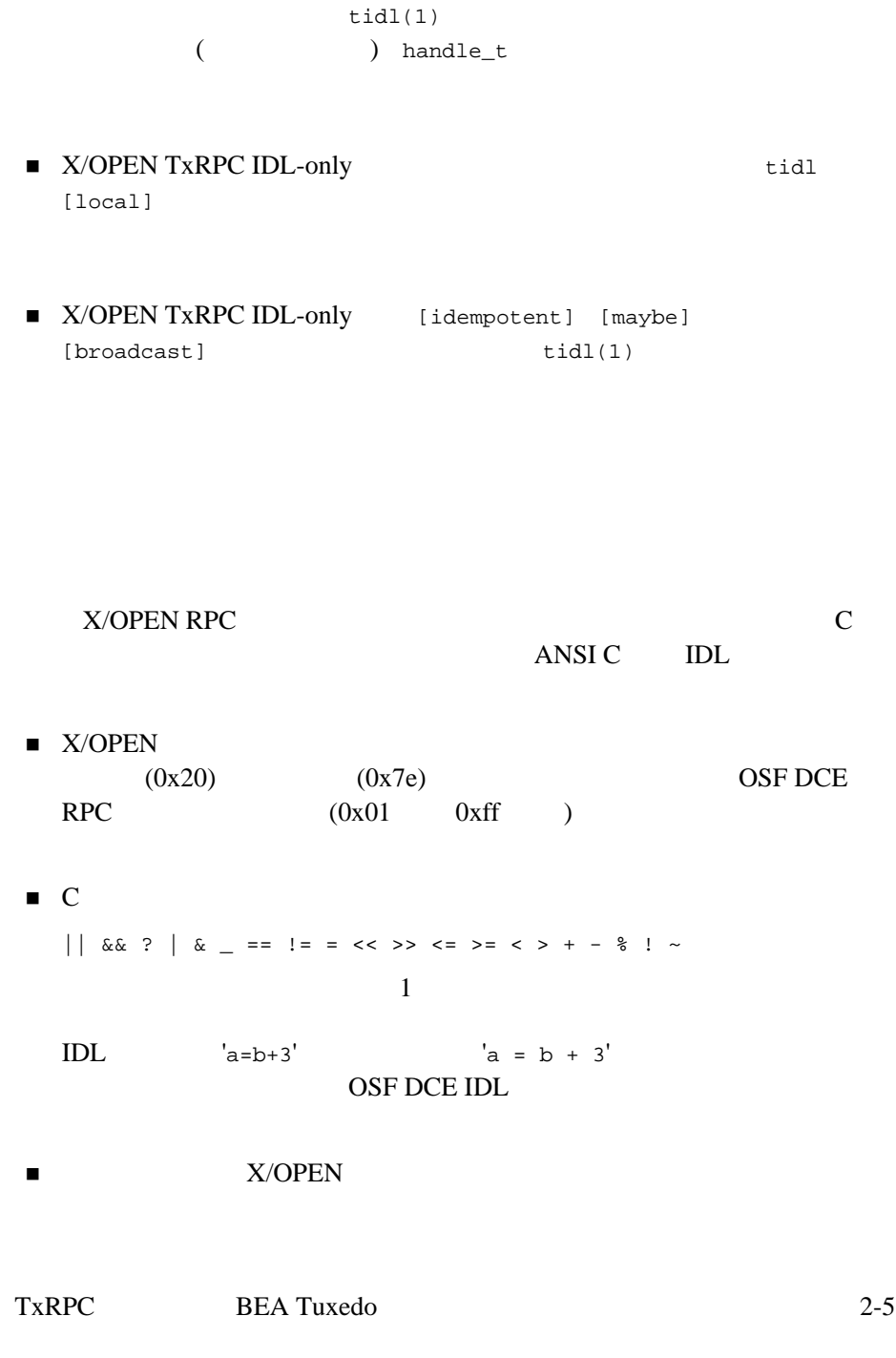

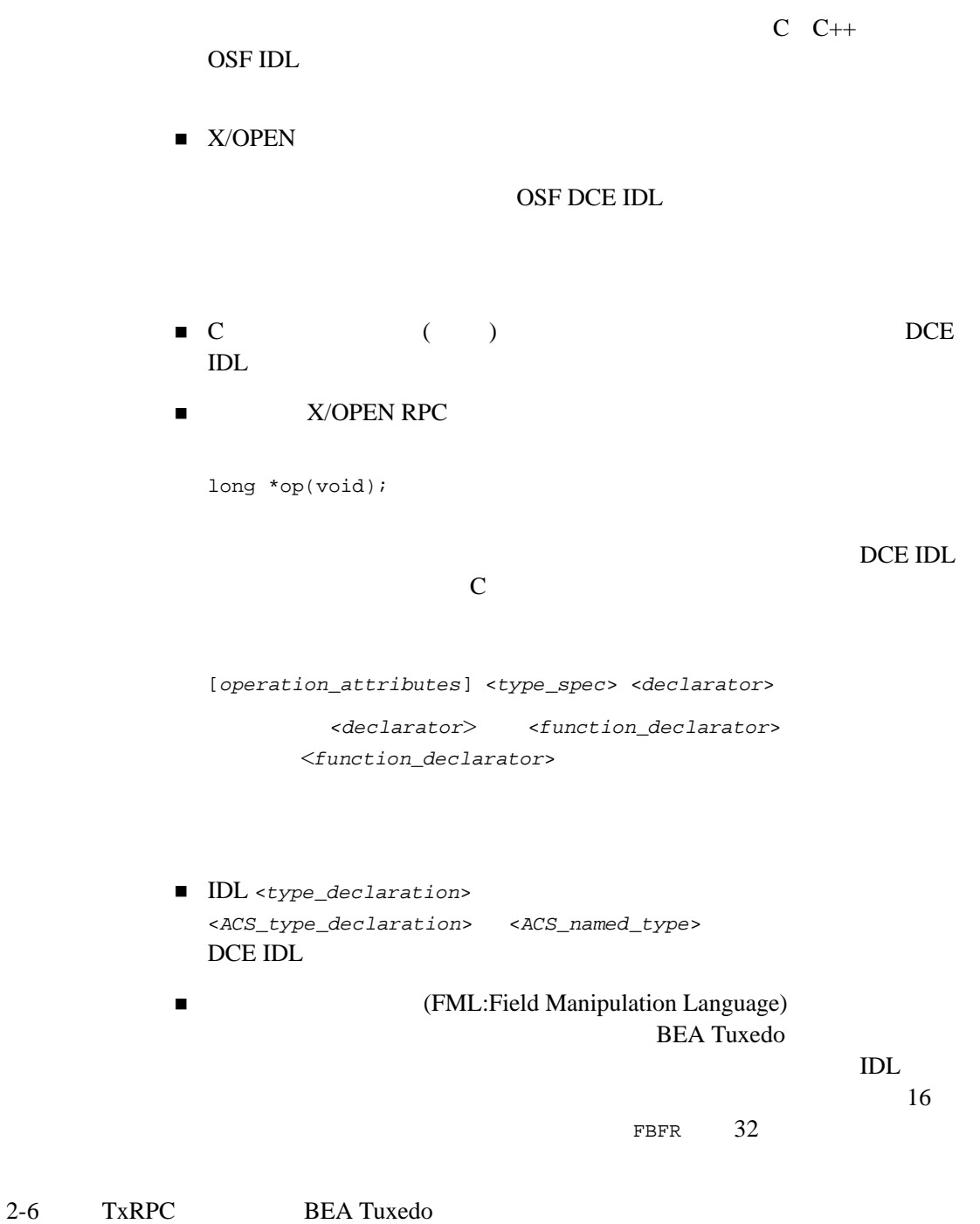

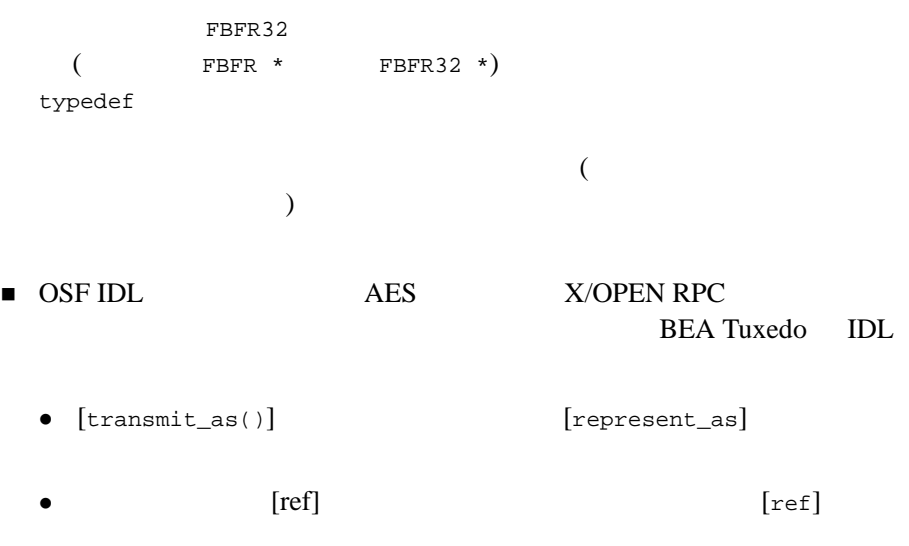

<span id="page-26-0"></span> $\bullet$ 

X/OPEN RPC BEA Tuxedo 4 C OSF DCE IDL  $IDL$ 

 $\blacksquare$  ANSI C const char \*str = "abc" "def"; const char \*str = "abcdef"; エスケージを使用した文字の文字列には文字の文字の文字 const char  $*str = "abc\$ def";

TxRPC BEA Tuxedo 2-7

```
const char *str = "abcdef";
\blacksquare <union_case_label> の型を <switch_type_spec> によって指定する
                                                                        C switch
     case \overline{\mathbf{c}}7 tidl
\begin{tabular}{ll} \hline \textbf{I} & \begin{bmatrix} v1\_struct \end{bmatrix} & \begin{bmatrix} v1\_enum \end{bmatrix} & \begin{bmatrix} v1\_string \end{bmatrix} & \begin{bmatrix} v1\_array \end{bmatrix} \end{tabular} \end{tabular}OSF IDL
                       X/OPEN
\begin{tabular}{ll} \hline & OSF/DCE \end{tabular} \begin{tabular}{ll} \hline & \multicolumn{2}{c}{\textbf{1}}\textbf{0}\textbf{0}\textbf{1} & \multicolumn{2}{c}{\textbf{1}}\textbf{0}\textbf{1} & \multicolumn{2}{c}{\textbf{1}}\textbf{0}\textbf{1} & \multicolumn{2}{c}{\textbf{1}}\textbf{0}\textbf{1} & \multicolumn{2}{c}{\textbf{1}}\textbf{0}\textbf{1} & \multicolumn{2}{c}{\textbf{1}}\textbf{0}\textbf{1} & \multicolumn{2}{c}{\textbf{1}}\textbf■クライアントとサーバー・バージョン マイナー・バージョン アイナー・バージョン
                                                          X/OPEN RPC
\blacksquare 32 -2^{**}31 2^{**}312^{**}31+1  2^{**}32-1 unsigned long
                                                     DCE IDL
\blacksquare
```
2-8 TxRPC BEA Tuxedo

- <span id="page-28-1"></span><span id="page-28-0"></span>IDL tidl  $\blacksquare$  [out-of-line] ACS  $OSF$  $\text{IDL}$  $\blacksquare$  [heap] ACS **IDL** コンパイラ **tidl** の使用 **IDL X/OPEN** DCE BEA Tuxedo IDL DCE IDL  $\blacksquare$  idl tidl  $\blacksquare$ ■ -bug -no\_bug ■ -space\_opt
	- 新しいオプション -use\_const がサポートされています。-use\_const は、 #define  $\overline{ANSI C}$  const  $IDL$  $\mathbb C$  $\mathbb C$ IDL
	- $\label{eq:1} \begin{array}{lll} \blacksquare \hspace{2.5cm} & \hspace{2.5cm} & \hspace{2.5cm} & \hspace{2.5cm} & \hspace{2.5cm} \\ \rule{2.5cm} & \rule{2.5cm}{0.5cm} & \hspace{2.5cm} & \hspace{2.5cm} & \hspace{2.5cm} & \hspace{2.5cm} & \hspace{2.5cm} & \hspace{2.5cm} \\ \rule{2.5cm} & \rule{2.5cm}{0.5cm} & \hspace{2.5cm} & \hspace{2.5cm} & \hspace{2.5cm} & \hspace{2.5cm} & \hspace{2$ /usr/lib/cpp  $IDL$

TxRPC BEA Tuxedo 2-9

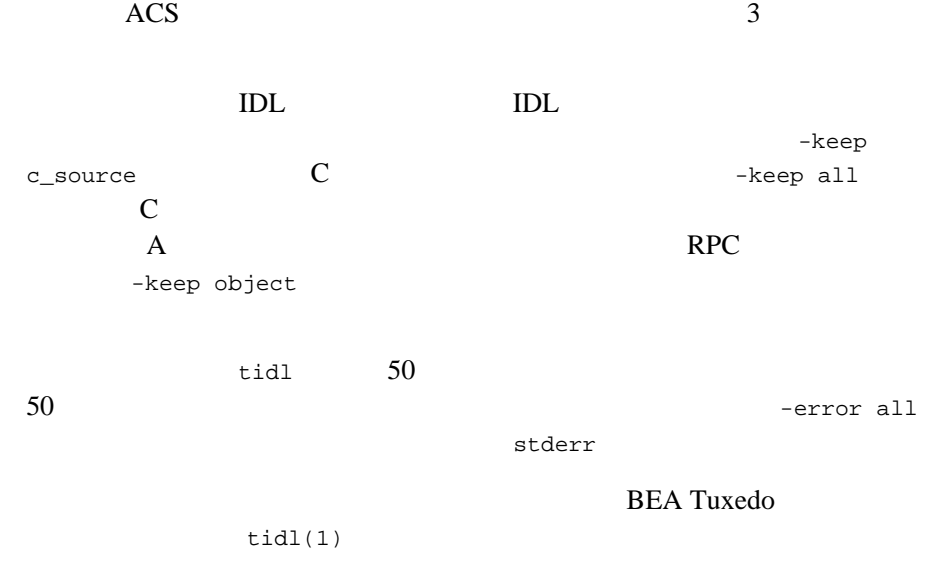

٠

2-10 TxRPC BEA Tuxedo

# <span id="page-30-1"></span><span id="page-30-0"></span>3 **RPC** クライアント **/**

- [リモート処理への対応](#page-31-2)
- [返されるステータスと例外の処理](#page-31-3)
- $\blacksquare$ [スタブ・サポート関数の使用](#page-33-1)
- $\blacksquare$  RPC
- [コードの移植性](#page-36-1)
- $\blacksquare$  ATMI
- $\blacksquare$  TX

 $\mathbf A$ 

TxRPC BEA Tuxedo 3-1

<span id="page-31-2"></span><span id="page-31-0"></span>TxRPC 0.000 0.000 0.000 0.000 0.000 0.000 0.000 0.000 0.000 0.000 0.000 0.000 0.000 0.000 0.000 0.000 0.000 0.0

■クライアントとサーバが異なるアドレス空間に存在するアドレス空間に存在するので、また別の  $( \quad : \qquad \qquad \rangle$ 

作業をクライアントとサーバーがあります。

<span id="page-31-1"></span>

<span id="page-31-3"></span>

#### X/OPEN RPC

RPC that the RPC  ${\tt fault\_status} \hspace{2.5cm} {\tt comm\_status}$  $IDL$ error\_status\_t [out]

3-2 TxRPC BEA Tuxedo

```
ACF [fault_status]
          [comm_status]
       <u>IDL</u>
error_status_t op([in,out]long *parm1, [out]error_status_t *commstat);
       ACF[fault_status]op([comm_status]commstat);
       \sim 2
       if (op(\&param1, \&commstat) != 0 || commstat != 0) /* */
       (しが生じるなど )
       DCE \t2C++\begin{array}{cccccccccccccc} C & C++ & & & & & & & & & \text{TRY} & \text{CATCH} & \text{CATCH} \_ALL \end{array}ENDTRY <sub>2</sub>
       TRY CATCH
                  CATCH_ALL CATCH
       たない例外を処理するために使われます。ENDTRY でブロックを終了します。
       RERAISE 2000
       T\mathsf{RY}\begin{array}{ccc} \text{BEA Tu} \text{xedo C} & \text{Tr} \text{Y(3c)} \end{array}
```
TxRPC BEA Tuxedo 3-3

<span id="page-33-1"></span><span id="page-33-0"></span>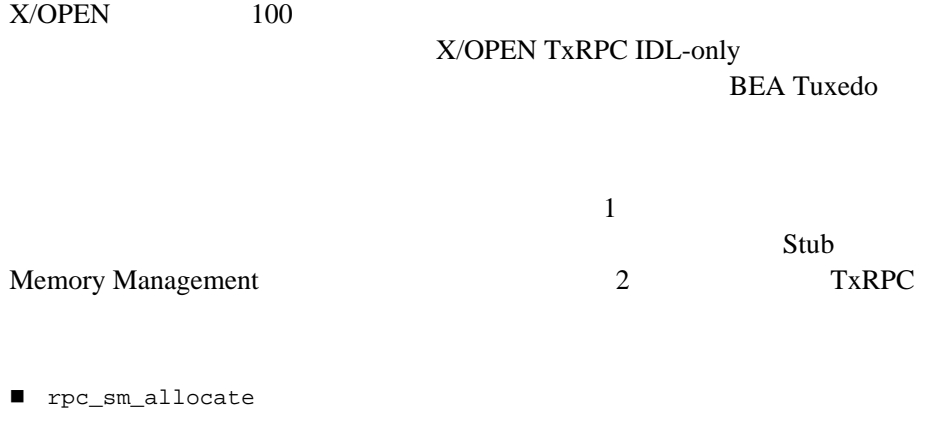

- rpc\_sm\_client\_free
- rpc\_sm\_disable\_allocate
- rpc\_sm\_enable\_allocate
- rpc\_sm\_free
- rpc\_sm\_set\_client\_alloc\_free
- rpc\_sm\_set\_server\_alloc\_free
- rpc\_sm\_swap\_client\_alloc\_free
- rpc\_ss\_allocate
- rpc\_ss\_client\_free

3-4 TxRPC BEA Tuxedo

- rpc\_ss\_disable\_allocate
- rpc\_ss\_enable\_allocate
- rpc\_ss\_free
- rpc\_ss\_set\_client\_alloc\_free
- rpc\_ss\_set\_server\_alloc\_free
- rpc\_ss\_swap\_client\_alloc\_free

#### BEA Tuxedo C

 $\text{libt}$ rpc RPC  $\text{RPC}$ 

■ *BEA Tuxedo* malloc free  $[out]$   $[out]$ 

 $[out]$   $rpc\_ss\_enable\_alloc()$ RPC RPC

rpc\_ss\_set\_client\_alloc\_free() を呼び出して、alloc/free をそれぞれ  $rpc\_ss\_alloc() / rpc\_ss\_free()$  $rpc\_ss\_distance$ <sub>allocate</sub>()

```
rpc_ss_set_client_alloc_free(rpc_ss_allocate, rpc_ss_free);
ptr = remote_call_returns_pointer();
/* \qquad */
...
rpc_ss_disable_allocate(); /* ptr を解放 */
```
#### **TEA Tuxedo BEA Tuxedo**

rpc\_ss\_allocate

ACF [enable\_allocate]

 $DCE$  [ptr]

TxRPC BEA Tuxedo 3-5

[enable\_allocate]

```
 サーバ・スタブがアプリケーション・オペレーションを呼びだし、さら
  RPC RPC
                  rpc\_ss\_set\_client\_alloc\_free()rpc_ss_set_client_alloc_free(rpc_ss_allocate, rpc_ss_free);
\blacksquare rpc_ss_allocate() \blacksquare rpc_sm_allocate()
  long *ptr;
```

```
ptr = (long *)rpc_ss_allocate(sizeof(long));
```
### <span id="page-35-1"></span><span id="page-35-0"></span>**RPC** ヘッダ・ファイルの使用

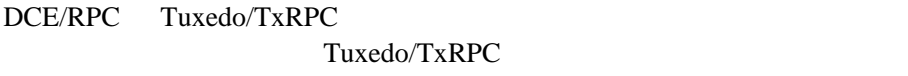

 $\text{IDL}$ 

#### RPC  $\blacksquare$

- dce/nbase.h dce/nbase.idl rpc/tbase.h rpc/tbase.idl error\_status\_t ISO\_LATIN\_1 ISO\_MULTI\_LINGUAL ISO\_UCS
- $\blacksquare$  dce/idlbase.h rpc/tidlbase.h IDL  $($  idl\_boolean idl\_long\_int)

3-6 TxRPC BEA Tuxedo
$\blacksquare$ dce/pthread\_exc.h rpc/texc.h TRY/ CATCH  $\blacksquare$  dce/rpcsts.h rpc/trpcsts.h  $\blacksquare$ \$TUXDIR/include/rpc Tuxedo/TxRPC IDL 1DL

\$TUXDIR/include

 $\text{IDL}$ 

ANSI C

```
typedef long array[10][10];
func()
  {
  array t1;
  array *t2;
t2 = \&t1; /* & ignored, invalid assignment */
 func2(&t1); /* & ignored */
   }
```
#define  $IDL$  $IDL$ ANSI C tidl イラの TxRPC 固有のオプション \_use\_const を使用します。このオプション #define const <mark>extern</mark><br>የሚሰጥና የሚገኘው የሚገኘው የሚገኘው የሚገኘው የሚገኘው የሚገኘው የሚገኘው የሚገኘው የሚገኘው የሚገኘው የሚገኘው የሚገኘው የሚገኘው የሚገኘው የሚገኘው የሚገኘው የሚገኘው የሚገኘው const  $C++$ ■ typedef typedef struct union struct t1 { long s1; }; typedef struct t1 t1;  $/*$  \*/ typedef long  $t1$ ;  $/*$  \*/  $\blacksquare$ struct t1 { struct t2 { long s2; } s1; } t1; typedef struct t3 {  $\frac{1}{\text{struct}}$  t2 s3; /\* t2  $\frac{1}{\text{error}}$  \*/ } t3; 一部のコンパイラでは警告メッセージが生成される場合があります。例  $\bullet$ sizeof()

3-8 TxRPC BEA Tuxedo

long \*ptr; ptr = (long \*)malloc(sizeof(\*ptr) \* 4);

#### ているときは、IDL コンパイラが作成したデータ型、すなわち

rpc/tidlbase.h  $\epsilon$  (rpc/tidlbase.h)

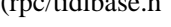

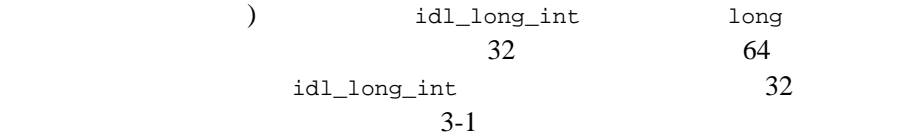

<span id="page-38-0"></span>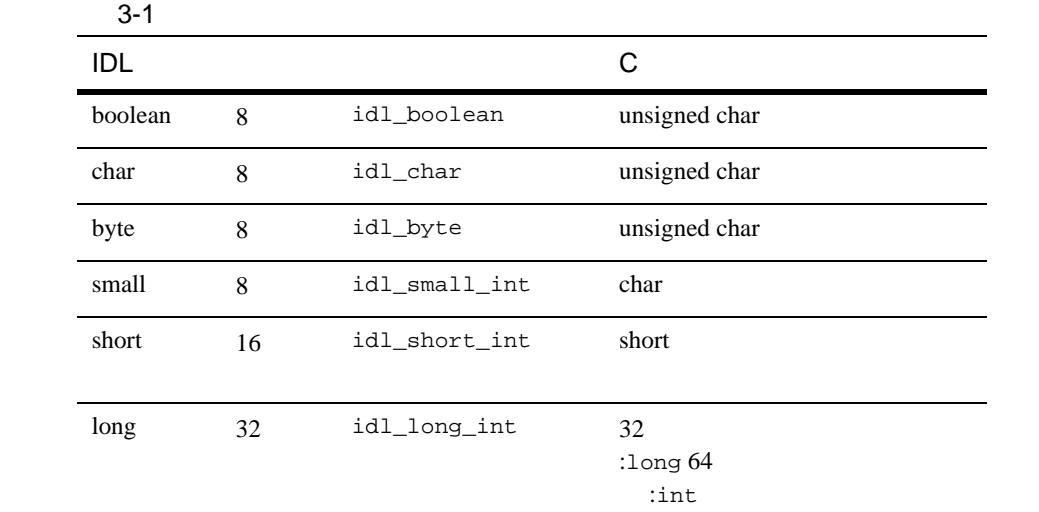

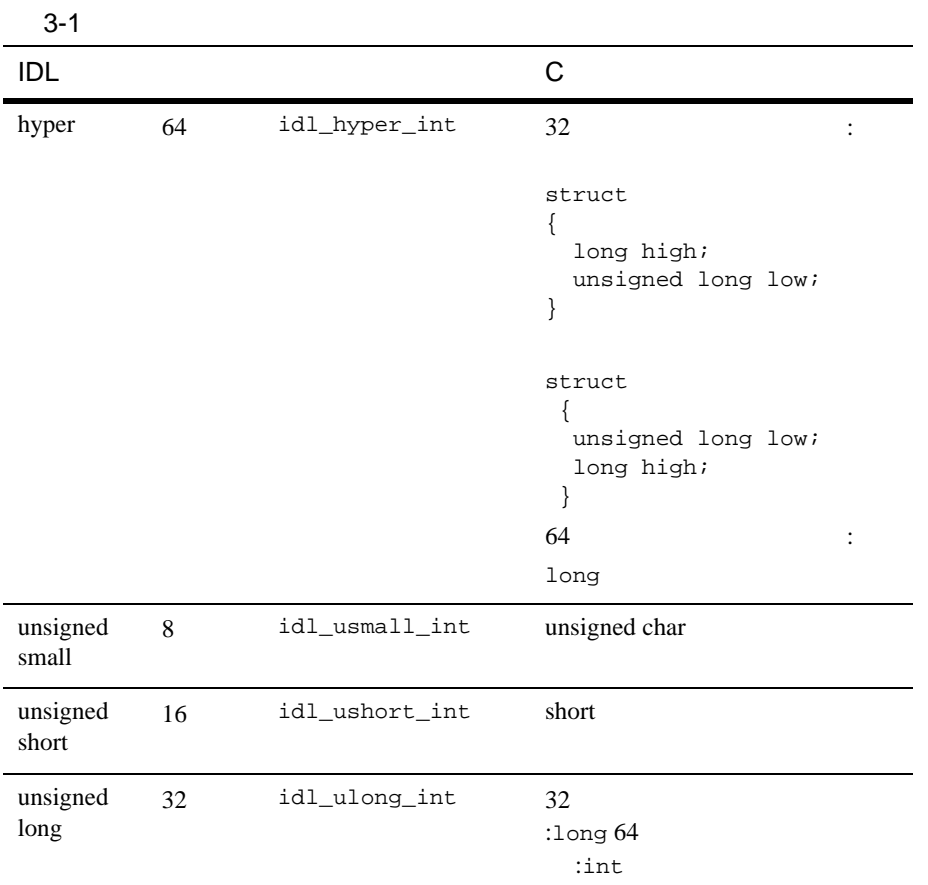

3-10 TxRPC BEA Tuxedo

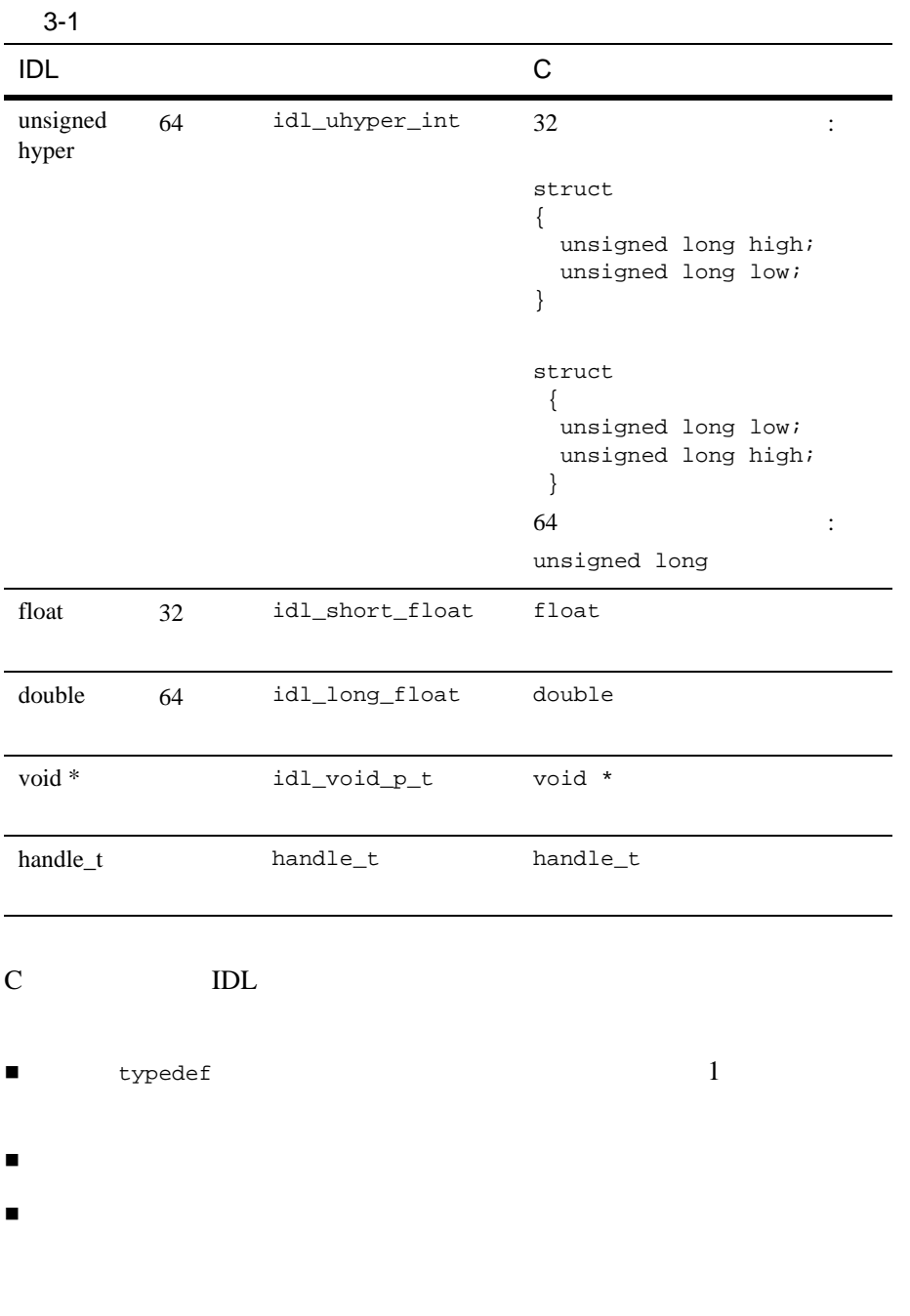

typedef

### ATMI

TxRPC BEA Tuxedo RPC **BEA Tuxedo** RPC  $/$  ( :[tpcall\(3c\)](../rf3c/rf3c.htm#8077913)  $tpacall(3c) typetrply(3c)$  $tpacall(3c) typetrply(3c)$  ([tpconnect\(3c\)](../rf3c/rf3c.htm#4234013)  $tpsend(3c)$   $tprecv(3c)$   $tpdiscon(3c)$  $(tpenqueue(3c)$  $(tpenqueue(3c)$   $tpdegree(3c))$ **BEA Tuxedo** RPC and the RPC  $ATMI$  ( : ) the state of  $\Gamma$ [tpinit\(3c\)](../rf3c/rf3c.htm#4545013) **BEA Tuxedo C**  $\text{tprint}(3c)$  BEA Tuxedo [tpterm\(3c\)](../rf3c/rf3c.htm#2222313)

パラメータ名は、定義が行われたオペレーション・プロトタイプ内では

[userlog\(3c\)](../rf3c/rf3c.htm#7980613)

3-12 TxRPC BEA Tuxedo

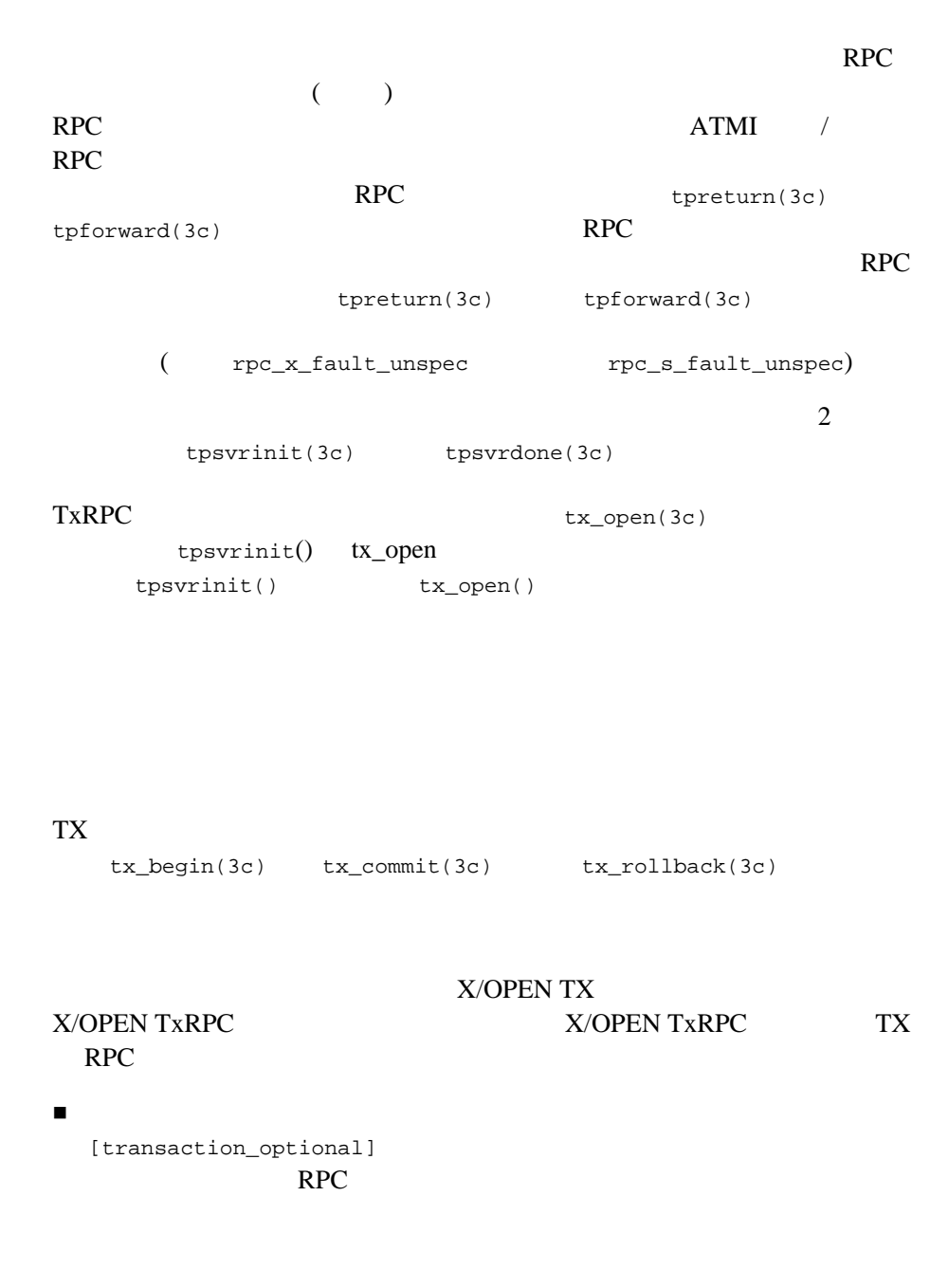

**TX** との対話

 $\blacksquare$ [transaction\_mandatory] を持つことができます。この属性は、RPC txrpc\_x\_not\_in\_transaction  $\blacksquare$  2  $\begin{array}{lll}\n\blacksquare & \hspace{10mm} & \hspace{15mm} \texttt{tx\_open(3c)}\n\end{array}$ txrpc\_x\_no\_tx\_open\_done  $\blacksquare$  TxRPC [tx\\_rollback\(3c\)](../rf3c/rf3c.htm#8428213)

TxRPC IDL IDL  $\overline{L}$ 

3-14 TxRPC BEA Tuxedo

# 4 **RPC** クライアント **/**

- [予備知識](#page-44-0)
- $\blacksquare$  RPC
- $\blacksquare$  RPC
- Windows RPC
- $\blacksquare$  <br> C++
- <span id="page-44-0"></span> $\blacksquare$  DCE/RPC

BEA Tuxedo TxRPC C BEA Tuxedo ATMI BEA Tuxedo ATMI C BEA Tuxedo COBOL BEA Tuxedo

### FML BEA Tuxedo

BEA Tuxedo Workstation

### <span id="page-45-0"></span>RPC

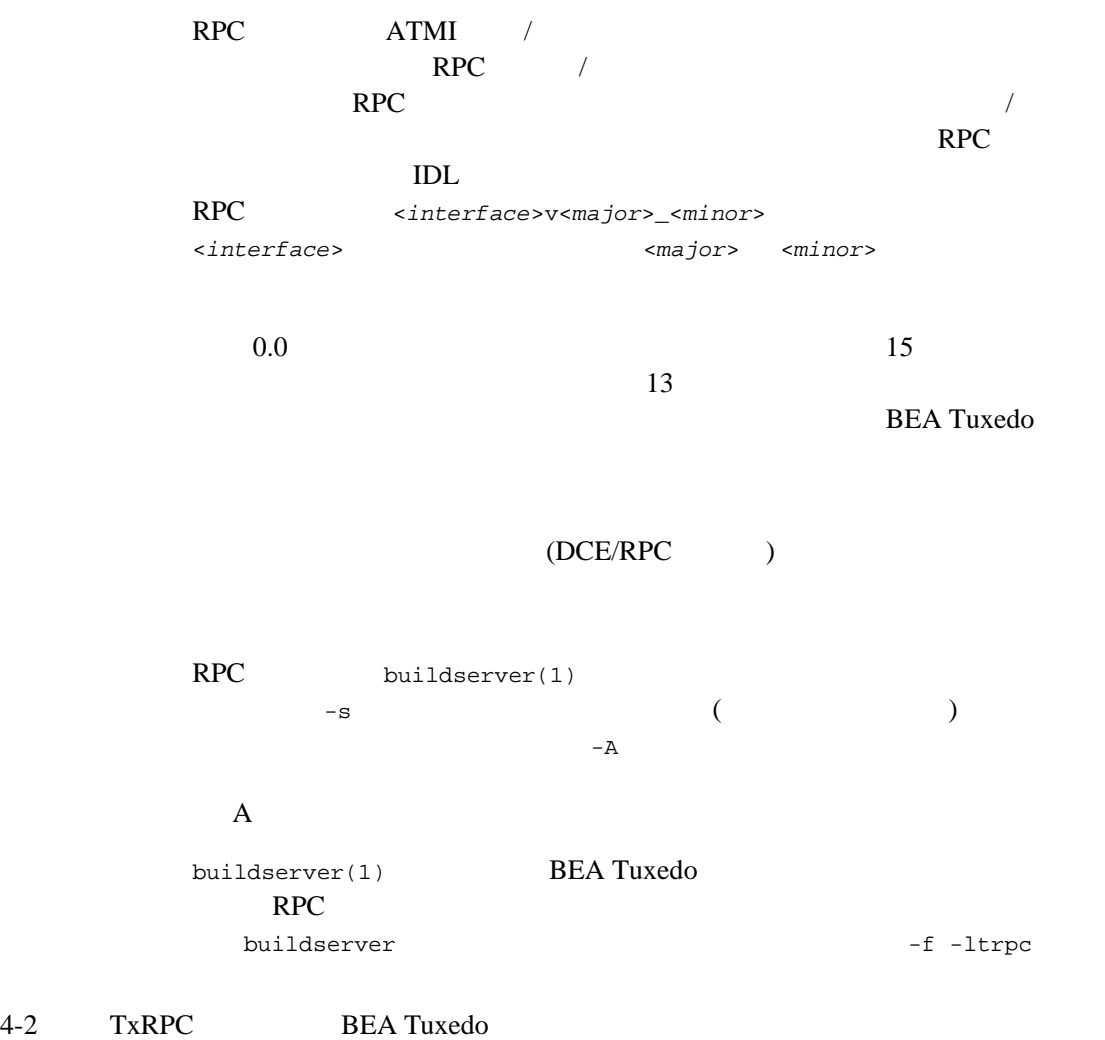

[tidl\(1\)](../rfcm/rfcmd.htm#6280211) buildserver  $\nu$  $\overline{A}$  $makefile$  rpcsimp.mk

<span id="page-46-0"></span>**RPC** クライアントの構築方法

RPC [buildclient\(1\)](../rfcm/rfcmd.htm#6066211) **BEA Tuxedo** RPC **Superior** Section 2009 **RPC** buildclient  $-I$ [tidl\(1\)](../rfcm/rfcmd.htm#6280211) buildclient  $-f$ A makefile rpcsimp.mk  $UNIX$ -w [buildclient\(1\)](../rfcm/rfcmd.htm#6066211)

### <span id="page-47-0"></span>**Windows RPC**

J.

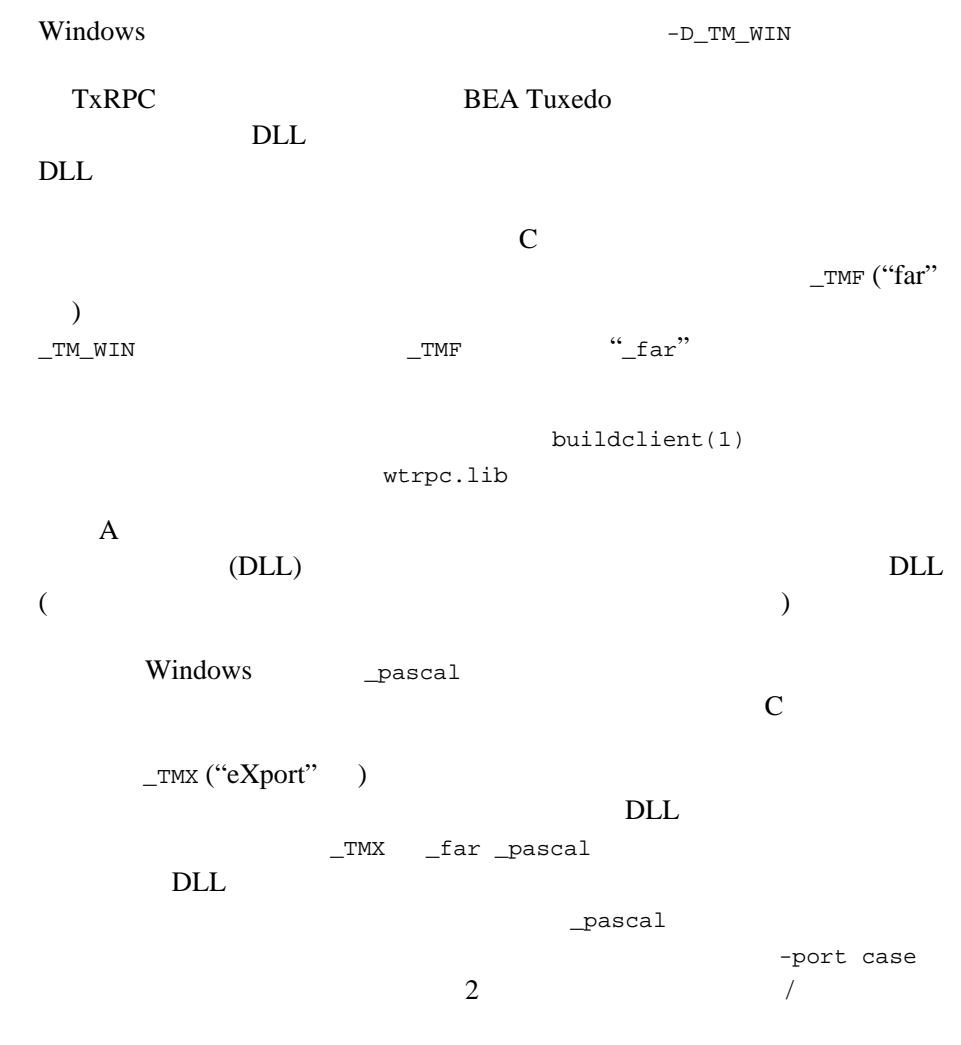

4-4 TxRPC BEA Tuxedo

<span id="page-48-0"></span>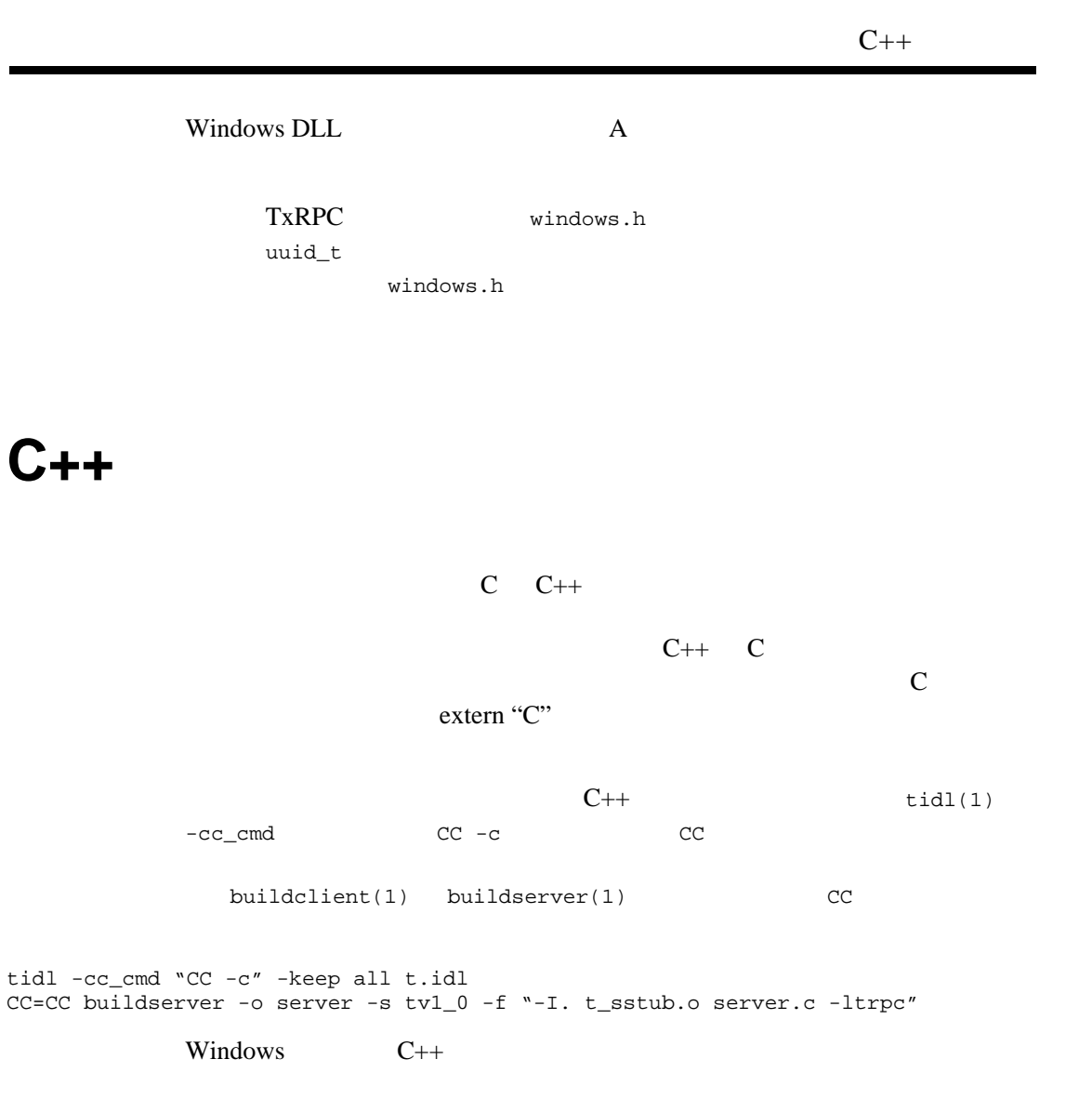

 $C++$ 

## <span id="page-49-0"></span>DCE/RPC

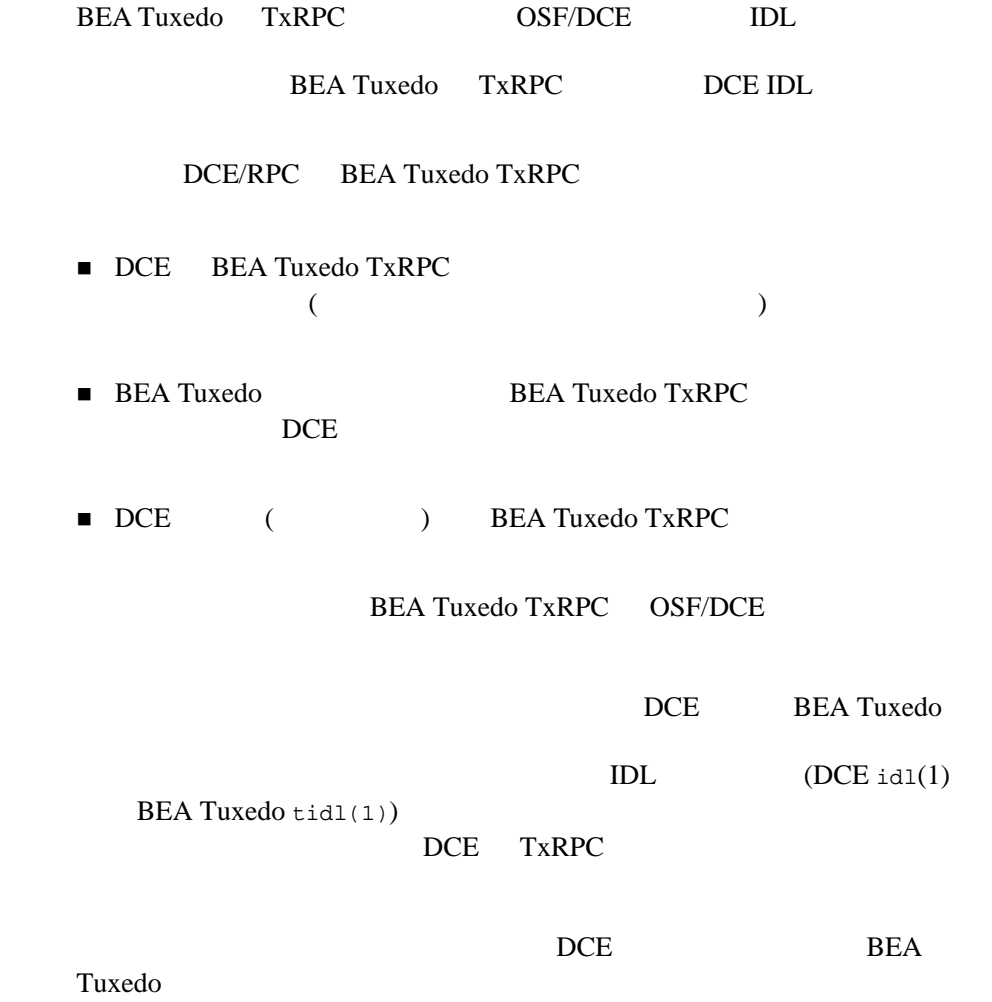

4-6 TxRPC BEA Tuxedo

**BEA Tuxedo DCE** 

**BEA Tuxedo** 

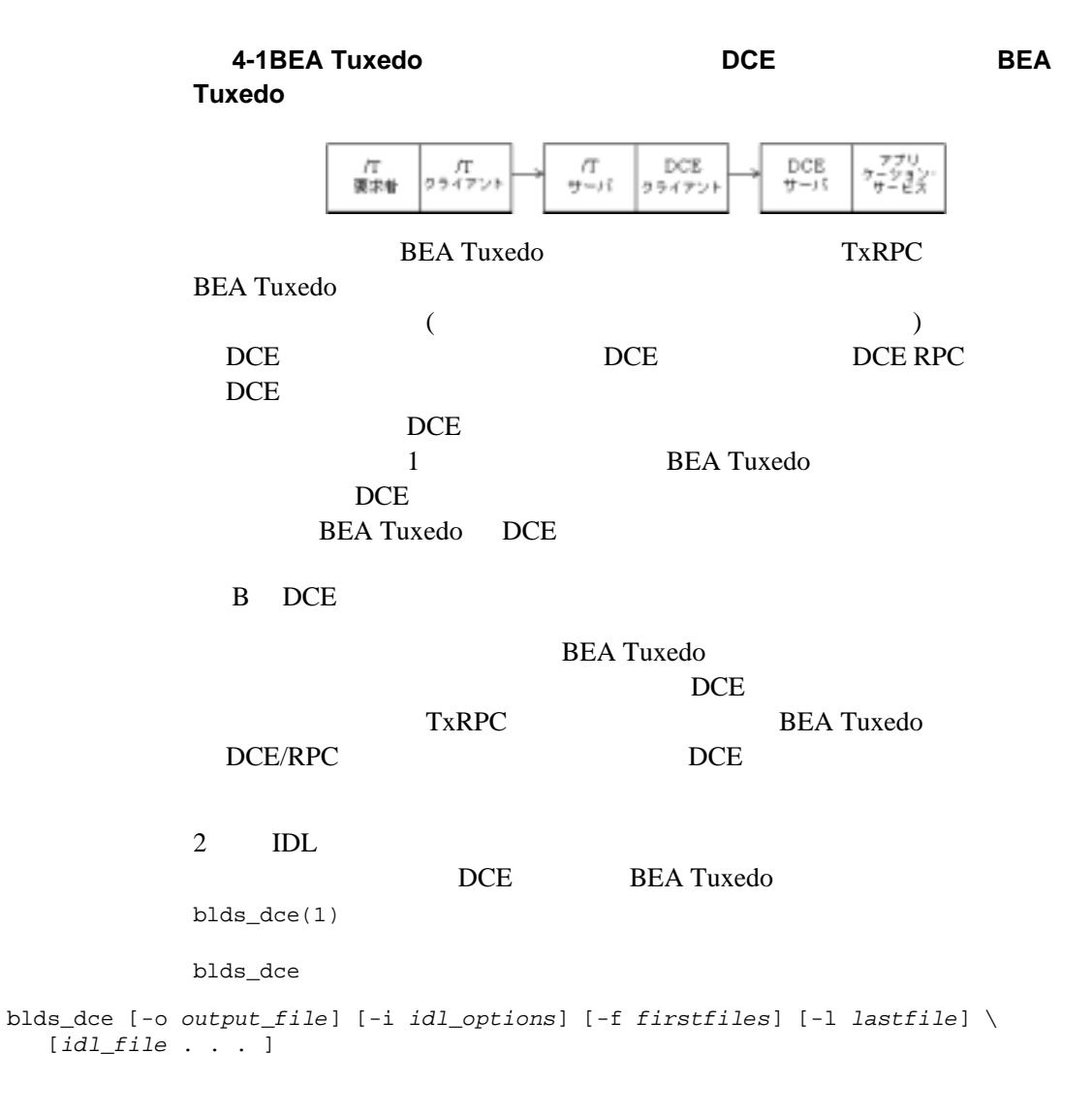

 $1$  IDL  $\mathbf 1$ とにサーバ・スタブを生成する場合は tidl を実行し、クライアント・スタ idl このコマンドは各種の DCE 環境を認識し、コンパイルとリンクに必要なコ ンパイル・フラグと DCE ライブラリを提供します。新たな環境で開発して  $rpc\_ss\_allocate(3c)$   $rpc\_ss\_free(3c)$ (-DTMDCEGW ) **BEA Tuxedo C BEA Tuxedo** -DTMDCEGW BEA Tuxedo TxRPC  $DCE$ [buildserver\(1\)](../rfcm/rfcmd.htm#6083611) BEA Tuxedo  $\begin{array}{ccc} (-\mathrm{f} & -\mathrm{l} & \hspace{1.5cm}) & \mathrm{IDL} \end{array}$ オブジェクト・ファイルをコンパイルします。実行可能なサーバ名は -o DCE サーバがバックグラウンド DCE BEA Tuxedo  $DCE$  $DCE$  DCE  $\sim$  2  $\sim$  1

dce\_login

 $DCE$ 

BEA Tuxedo dce\_login dce\_login

4-8 TxRPC BEA Tuxedo

DCE

#### $DCE/RPC$

 $tmboot(1)$ [tlisten\(1\)](../rfcm/rfcmd.htm#7864811) tlisten dce\_login [tpsvrinit\(3c\)](../rf3c/rf3c.htm#3380713) \$TUXDIR/lib/dceserver.c -DTPSVRINIT tpsvrinit() ( pce main()  $DCE$ ) B DCE

### DCE

**BEA Tuxedo TxRPC** 要求者のクライアント・スタブからゲートウェイ内のサーバ・スタブに RPC **BEA Tuxedo** <u>DCE DCE</u> トラックス 用できます。DCE バインディングを行った場合は、同じディレクトリ内で  $\text{IDL}$  2  $\text{IDL}$  $\overline{c}$  $\overline{2}$  $IDL$  2  $IDL$ 2 IDL DCE 1 [explicit\_handle]  $ACF$ BEA Tuxedo NULL NULL

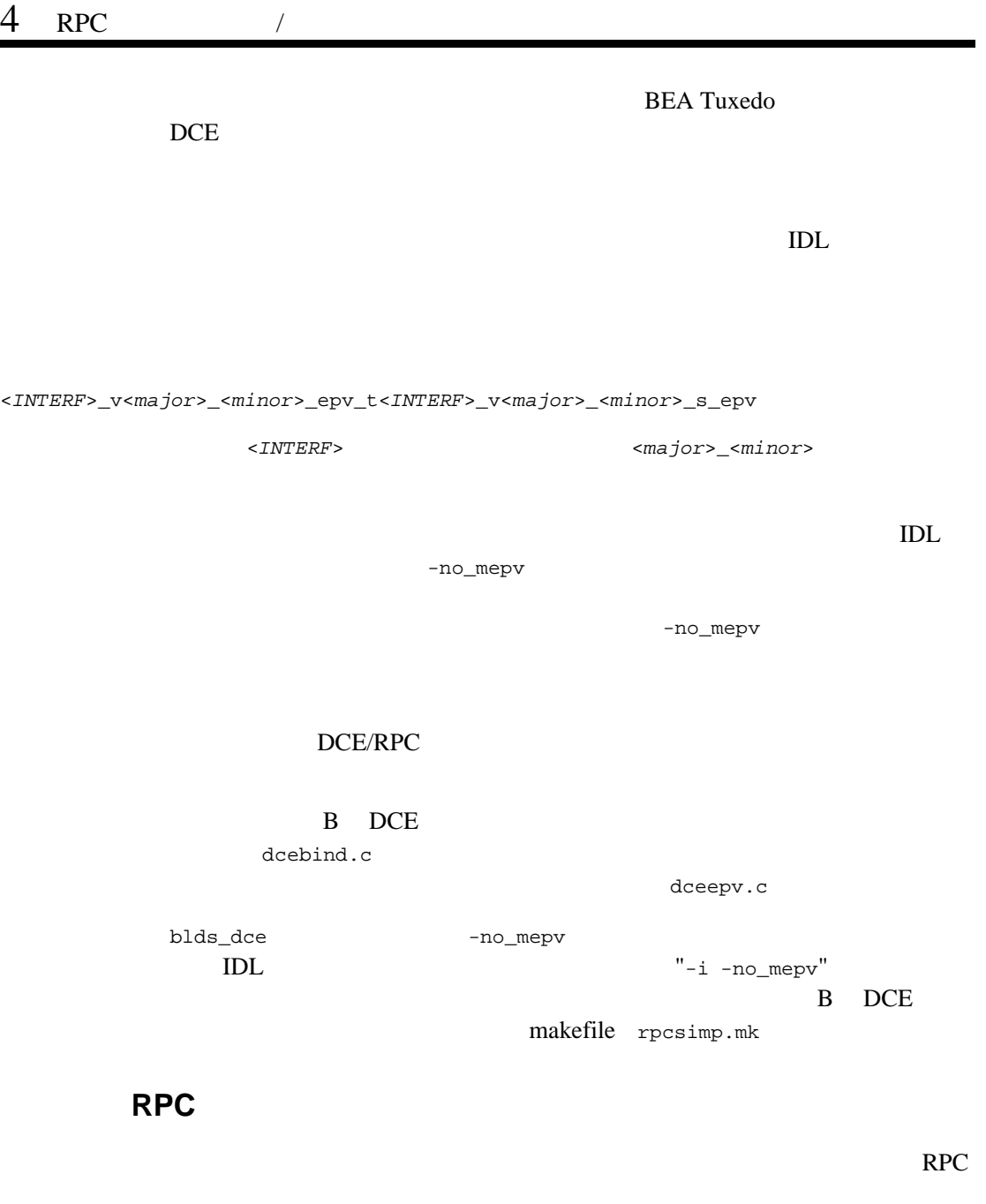

٠

 $rpc\_binding\_set\_auth\_info()$ 

4-10 TxRPC BEA Tuxedo

#### DCE/RPC

BEA Tuxedo C  $\hfill$  B DCE dcebind.c  $DCE$  (  $)$ **BEA Tuxedo BEA Tuxedo BEA Tuxedo BEA Tuxedo** OSF/DCE  $\mathbf 1$  or  $\mathbf 2$  or  $\mathbf 2$  or  $\mathbf 2$  or  $\mathbf 2$  or  $\mathbf 2$  or  $\mathbf 2$  or  $\mathbf 2$  or  $\mathbf 2$  or  $\mathbf 2$ RPC BEA Tuxedo  $DCE$ **BEA Tuxedo BEA Tuxedo** DCE **4-2BEA Tuxedo BEA Tuxedo** DCE  $_{\rm DCE}$  $_{\rm DCE}$  $DCE$ Л  $\ell \mathbb{T}$ Application Requester Client Server Client Server Service DCE DCE DCE DCE  $DCE$ BEA Tuxedo **BEA** Tuxedo TxRPC BEA Tuxedo

 $DCE$ 

マがミドル・サーバを構築するということは、アプリケーションも BEA

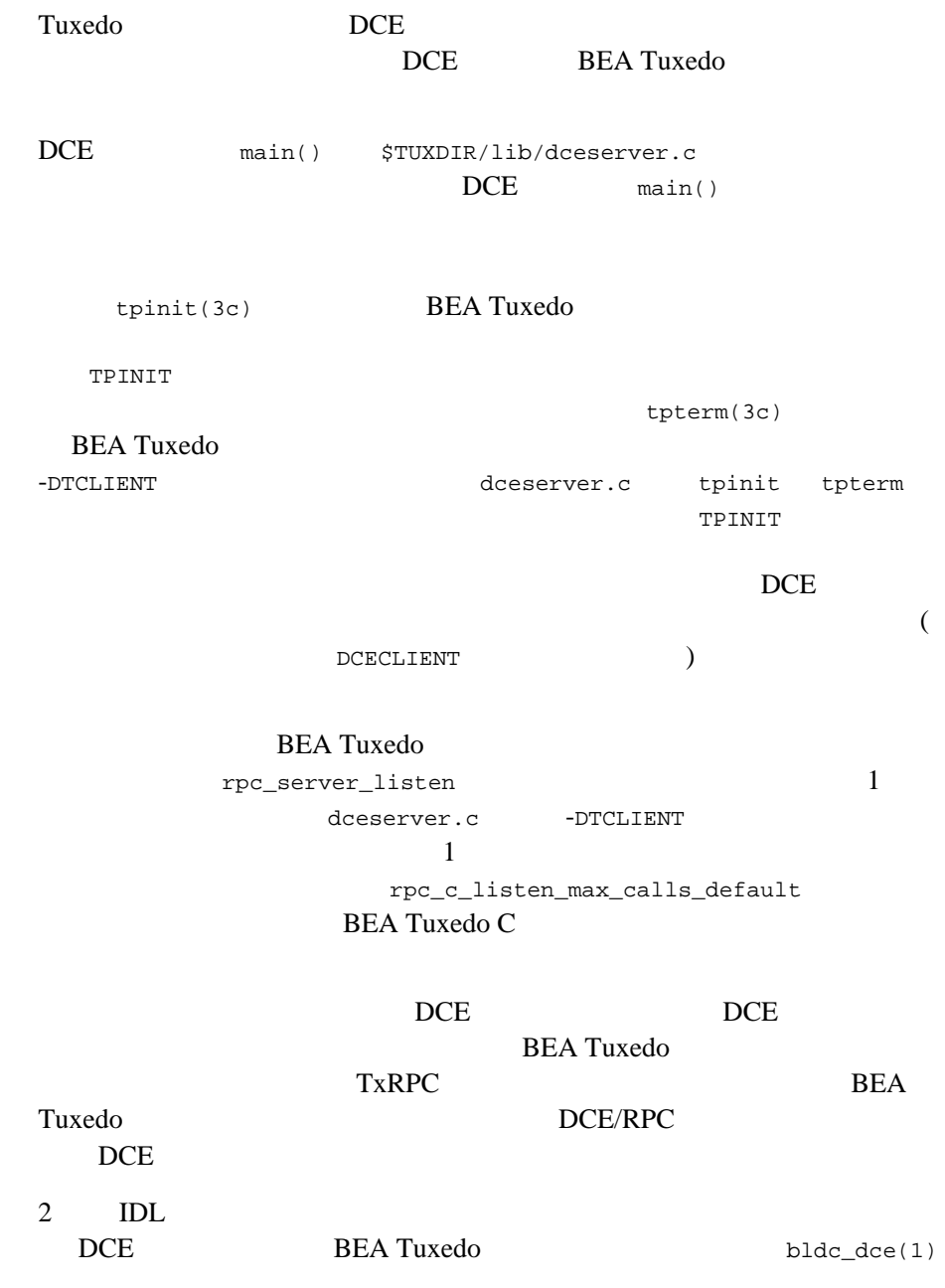

4-12 TxRPC BEA Tuxedo

bldc\_dce bldc\_dce [-o *output\_file*] [-w] [-i *idl\_options*] [-f *firstfiles*] \ [-l *lastfiles*] [*idl\_file* . . . ]  $1$  IDL  $\mathbf 1$ とに、クライアント・スタブを生成する場合は tidl を実行し、サーバ・ス  $idl$ このコマンドは各種の DCE 環境を認識し、コンパイルとリンクに必要なコ ンパイル・フラグと DCE ライブラリを提供します。新たな環境で開発して **BEA Tuxedo C** rpc\_ss\_allocate rpc\_ss\_free  $\blacksquare$ -DTMDCEGW BEA Tuxedo TxRPC **DCE** [buildclient\(1\)](../rfcm/rfcmd.htm#6066211) BEA Tuxedo  $(-f -1)$ **IDL** -DTCLIENT dceserver.o 1 実行可能なクライアントの名前は -o オプションで指定できます。 **DCE BEA Tuxedo DCE** BEA Tuxedo **BEA Tuxedo** 

## $DCE$  DCE BEA **Tuxedo**

**4-3DCE** DCE BEA Tuxedo  $7^{770}_{722}$ DCE  $\begin{array}{l} \text{DCE} \\ \text{U=15} \end{array}$  $\sqrt{2}$ 要求业 クライアント DCE  $\overline{C}$ <u>DCE</u> STATE STATE THE TEST OF THE TEST OF THE TEST OF THE TEST OF THE TEST OF THE TEST OF THE TEST OF THE TEST OF THE TEST OF THE TEST OF THE TEST OF THE TEST OF THE TEST OF THE TEST OF THE TEST OF THE TEST OF THE TEST OF DCE BEA Tuxedo BEA Tuxedo **DCE** BEA Tuxedo  $($ DCE BEA Tuxedo TxRPC TxRPC  $\Gamma$  $-DTMDCE$  [tidl\(1\)](../rfcm/rfcmd.htm#6280211) "-cc\_opt -DTMDCE" IDL c\_source C bldc\_dce blds\_dce tidl -keep c\_source -server none t.idl idl -keep c\_source -server none dce.idl bldc\_dce -o output\_file -f client.c -f t\_cstub.c -f dce\_cstub.c blds\_dce -o output\_file -s service -f server.c -f t\_cstub.c -f dce\_cstub.c build and idl and the set of  $\mathcal{I}$ blds\_dce the state that the state  $\sim$ s

4-14 TxRPC BEA Tuxedo

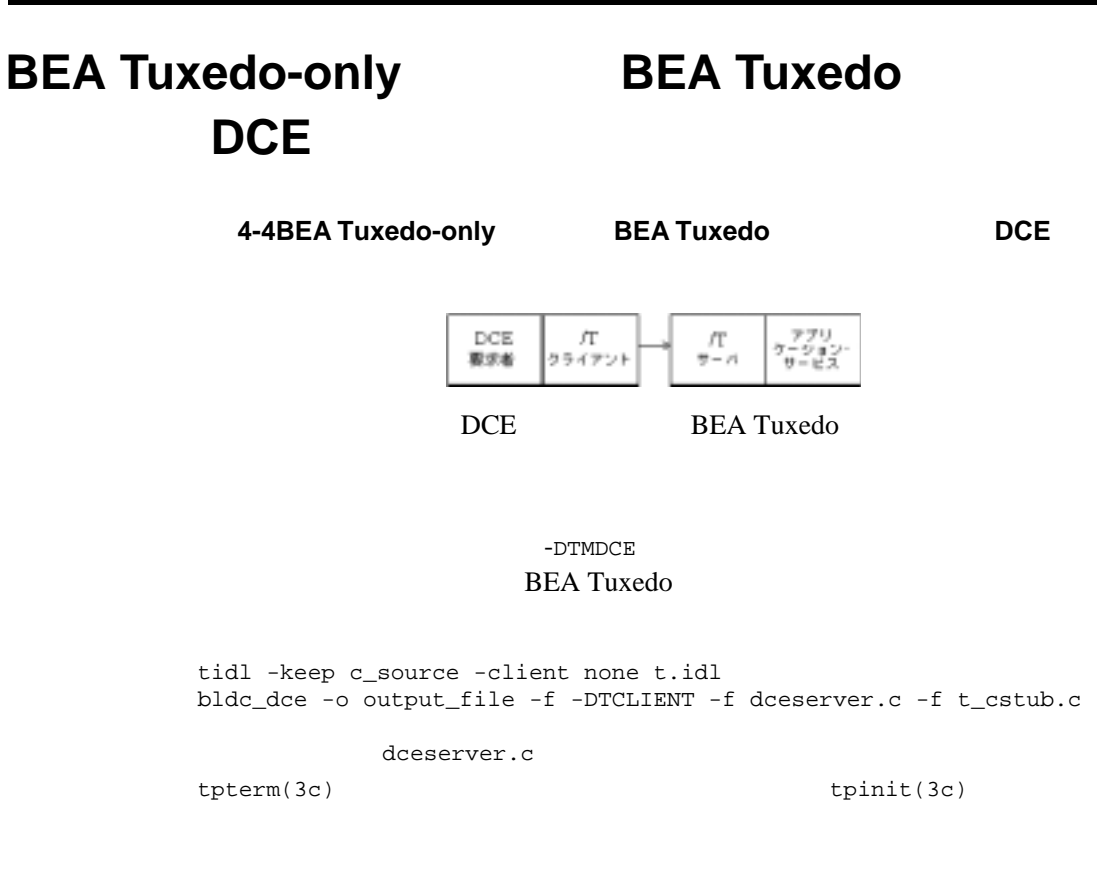

### **DCE/RPC BEA Tuxedo TxRPC**

 $bldc\_dec(1)$   $blds\_dec(1)$ 

 $\blacksquare$ **TMDCE**  $($  -DTMDCE=1 BEA

Tuxedo TxRPC  $\qquad \qquad \qquad$  DCE  $DCE$  DCE  $DCE$ **DCE** コンパイル・シェル 直接 C コンパイラを実行する代わりに、このシェルを使用します。 DCE/RPC TMDCE tidl -cc\_cmd tidl -cc\_cmd "/opt/dce/bin/cc -c -DTMDCE=1" simp.idl tidl -keep c\_source simp.idl /opt/dce/bin/cc -DTMDCE=1 -c -I. -I\$TUXDIR/include simp\_cstub.c /opt/dce/bin/cc -DTMDCE=1 -c -I. -I\$TUXDIR/include client.c cc <*DCE options*> -DTMDCE=1 -c -I. -I\$(*TUXDIR*)/include \ -I/usr/include/dce simp\_cstub.c DCE/RPC  $\blacksquare$  RPC set\_client\_alloc\_free() を呼び出して rpc\_ss\_allocate() および rpc\_ss\_free() BEA Tuxedo C  $\blacksquare$ DCE/RPC BEA Tuxedo TxRPC buildclient -o client -f client.o -f simp\_cstub.o -f dce\_cstub.o \ -f-ldrpc -f-ldce -f-lpthreads -f-lc\_r  $CC = /opt/dec/bin/cc$  buildclient -d " " -f client.o -f simp\_cstub.o \ -f dce\_cstub.o -f -ldrpc -o client simp\_cstub.o [tidl\(1\)](../rfcm/rfcmd.htm#6280211) and dce\_cstub.o idl  $DCE$ DCE  $(-ldce)$  (-ldce) (-lpthreads)  $C$  (-lc\_r) 2

4-16 TxRPC BEA Tuxedo

 $DCE/RPC$ 

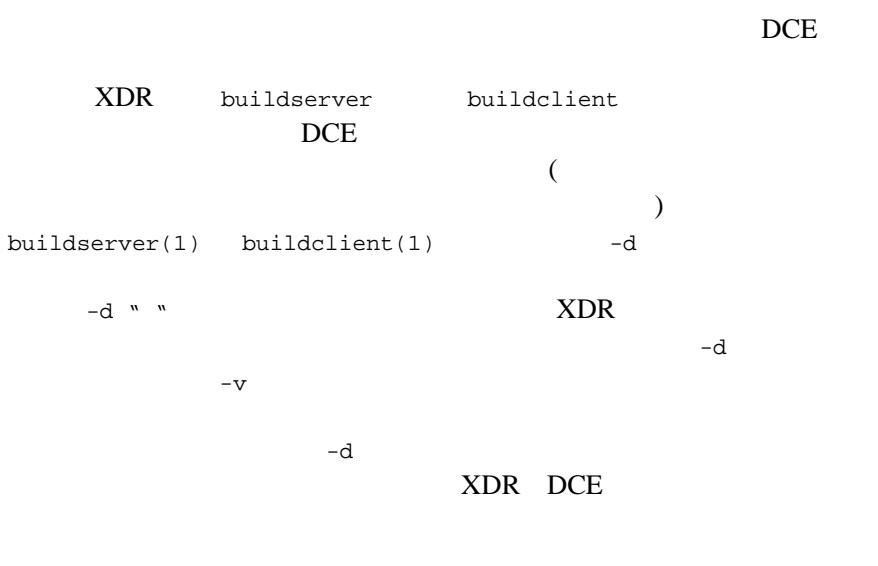

**DCE** BEA Tuxedo TxRPC Windows

ı

4-18 TxRPC BEA Tuxedo

### [予備知識](#page-62-0)

- [アプリケーションの構成方法](#page-63-0)
- [アプリケーションの起動とシャットダウン](#page-64-0)
- 
- [アプリケーションの管理](#page-64-1)
- <span id="page-62-0"></span>[動的サービス宣言の使用](#page-65-0)

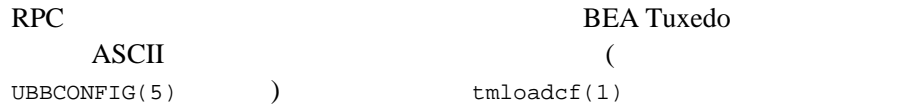

**BEA Tuxedo** 

<span id="page-63-0"></span>RPC  $\qquad$  /  $\qquad$  RPC RPC SERVERS 1  $(MAX \t1$  RPC ) RQADDR RPC  $($  $N$  ( :  $\text{CONV=N)}$   $\text{A}$ 

TLOGDEVICE ン上のグループに存在する必要があります。GROUPS エントリは、関連する TMSNAME OPENINFO

SERVICES

#### SERVICES

AUTOTRAN

CARRAY SERVICES **BUFTYPE** RPC ROUTING [tmloadcf\(1\)](../rfcm/rfcmd.htm#9061611) ASCII TUXCONFIG

BEA Tuxedo  $t$ mconfig [wtmconfig\(1\)](../rfcm/rfcmd.htm#2468411)

tmconfig  $RPC$ 

5-2 TxRPC BEA Tuxedo

<span id="page-64-0"></span>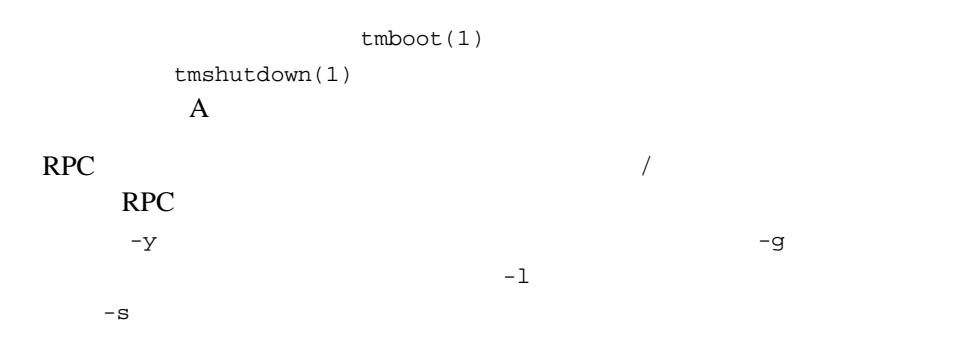

<span id="page-64-1"></span>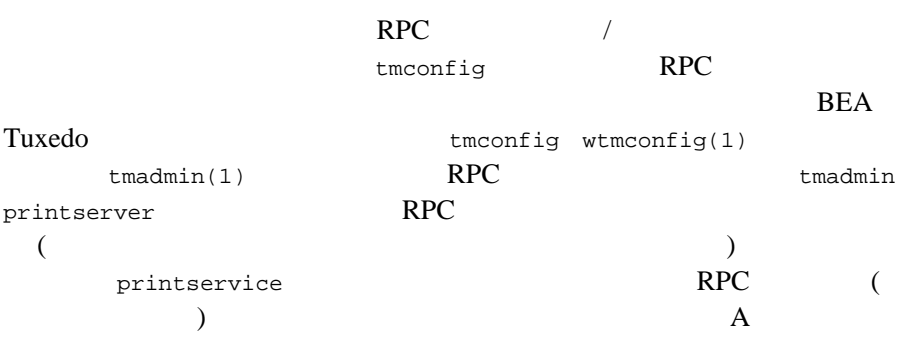

<span id="page-65-0"></span>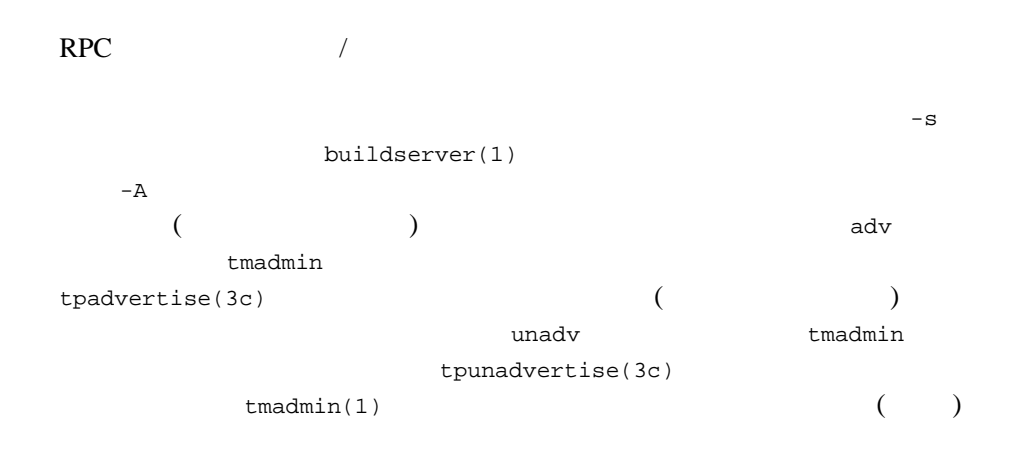

5-4 TxRPC BEA Tuxedo

# <span id="page-66-0"></span> $\mathbf A$

- [この付録の内容](#page-66-1)
- [前提条件](#page-66-2)
- <span id="page-66-1"></span>■ rpcsimp

<span id="page-66-2"></span>TxRPC rcpsimp

**BEA Tuxedo** 

**RTK** 

**BEA Tuxedo** 

### <span id="page-67-0"></span>rpcsimp

rpcsimp TxRPC BEA Tuxedo  $\sim$  1  $\sim$  1  $\sim$  1  $\sim$  1  $\sim$  $\overline{\mathcal{L}}$ ) to\_upper() to\_lower() to\_upper() to\_lower()

### ステップ **1:** アプリケーション・ディレクトリの作

```
rpcsimp
         mkdir rpcsimpdir
         cd rpcsimpdir
                                   rpcsimp
                   (\lambda) Korn C
                 (csh)ステップ 2: 環境変数の設定
```
TUXDIR=<BEA Tuxedo システム・ルート・ディレクトリのパス名 > TUXCONFIG=<  $\rightarrow$ /TUXCONFIG PATH=\$PATH:\$TUXDIR/bin

A-2 TxRPC BEA Tuxedo

# SVR4, Unixware LD\_LIBRARY\_PATH=\$LD\_LIBRARY\_PATH:\$TUXDIR/lib # HPUX SHLIB\_PATH=\$LD\_LIBRARY\_PATH:\$TUXDIR/lib # RS6000 LIBPATH=\$LD\_LIBRARY\_PATH:\$TUXDIR/lib export TUXDIR TUXCONFIG PATH LD\_LIBRARY\_PATH SHLIB\_PATH LIBPATH

TUXDIR PATH BEA Tuxedo **BEA Tuxedo** 

TUXCONFIG

LD\_LIBRARY\_PATH

### ステップ **3:** ファイルのコピー

rpcsimp

cp \$TUXDIR/apps/rpcsimp/\* .

### ステップ **4:** ファイルの一覧表示

```
$ ls
client.c
rpcsimp.mk
server.c
simp.idl
ubbconfig
wclient.def
wsimpdll.def
\boldsymbol{\mathsf{\dot{S}}}
```
B DCE

DCE 5 DCE 5 DCE 5 DCE 5 DCE 5 DCE

### **IDL** 入力ファイル- **simp.idl**

E-1 simp.idl

```
[uuid(C996A680-9FC2-110F-9AEF-930269370000), version(1.0) ]
interface changecase
{
/* 文字列を大文字に変換 */
void to_upper([in, out, string] char *str);
/* \qquad \qquad \qquad \qquad /*
void to_lower([in, out, string] char *str);
}
```
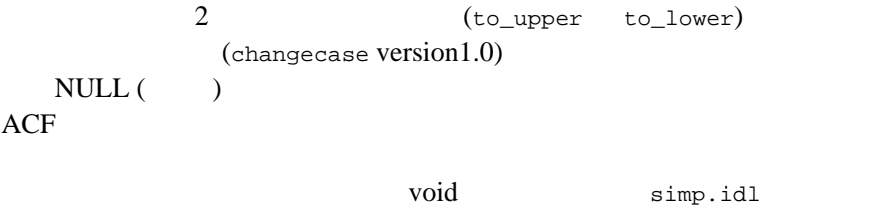

```
クライアント・ソース・コード- client.c
```
E-2 client.c

 $($ 

```
#include <stdio.h>
#include "simp.h"
#include "atmi.h"
main(argc, argv)
int argc;
char **argv;
{
```
A-4 TxRPC BEA Tuxedo

```
 idl_char str[100];
 unsigned char error_text[100];
 int status;
if (argc > 1) \frac{1}{x} (void) strncpy(str, argv[1], 100);
 str[99] = '0'; }
 else
  (void) strcpy(str, "Hello, world");
 TRY
 to_upper(str);
 (void) fprintf(stdout, "to_upper returns:%s\n", str);
 to_lower(str);
 (void) fprintf(stdout, "to_lower returns:%s\n", str);
\frac{1}{x} ENDTRY */
 CATCH_ALL
 exc\_report(THIS\_CATCH); /* stderr */
  (void) tpterm();
 exit(1); ENDTRY
 (void) tpterm();
 exit(0);
```
simp.h simp.idl IDL され、2 つのオペレーション用の関数プロトタイプを持っています。simp.h  $RPC$  (  $)$ [tpterm\(3c\)](../rf3c/rf3c.htm#2222313) compared atmi.h in the contract of  $\mathcal{A}$  $\epsilon$ "hello world" )  $TRY$  2 CATCH\_ALL (THIS\_CATCH) exc\_report  $tidl(1)$  $tpterm(3c)$ 

TxRPC BEA Tuxedo A-5

}

[userlog\(3c\)](../rf3c/rf3c.htm#7980613)

#### サーバ・ソース・コード- **server.c**

E-3 server.c

```
#include <stdio.h>
#include <ctype.h>
#include "tx.h"
#include "simp.h"
int
tpsvrinit(argc, argv)
int argc;
char **argv;
{
  if (tx\_open() != TX_OK) {
     (void) userlog("tx_open failed");
    return(-1);
   }
   (void) userlog("tpsvrinit() succeeds.");
  return(1);
}
void
to_upper(str)
idl_char *str;
{
   idl_char *p;
  for (p=str; *p := \sqrt{0'}; p++) *p = toupper((int)*p);
  return;
}
void
to_lower(str)
idl_char *str;
{
   idl_char *p;
  for (p=str; *p := \sqrt{0'}; p++)*_{p} = tolower((int)*p);
  return;
}
```
A-6 TxRPC BEA Tuxedo

 $\overline{A}$
rpcsimp

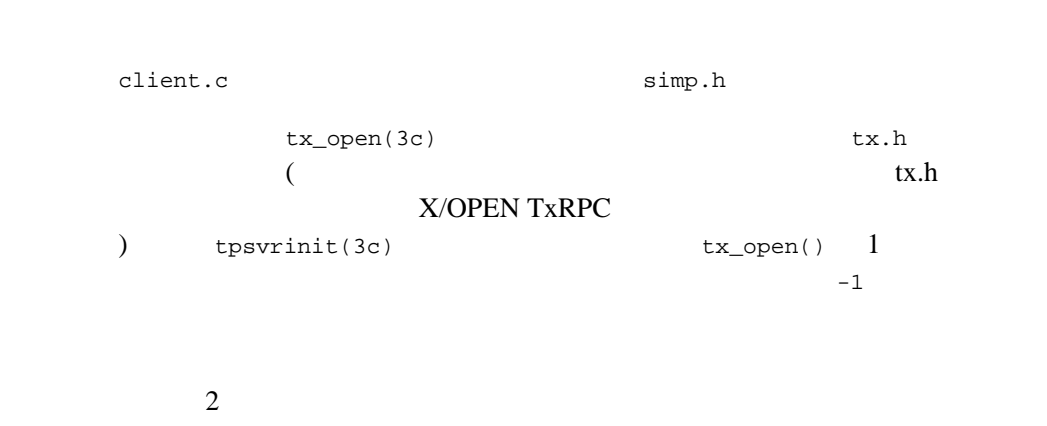

#### **Makefile** rpcsimp.mk

E-4 rpcsimp.mk

CC=cc CFLAGS= TIDL=\$(TUXDIR)/bin/tidl LIBTRPC=-ltrpc all:client server # Tuxedo client: simp.h simp\_cstub.o CC=\$(CC) CFLAGS=\$(CFLAGS) \$(TUXDIR)/bin/buildclient \ -oclient -fclient.c -fsimp\_cstub.o -f\$(LIBTRPC) # Tuxedo server: simp.h simp\_sstub.o CC=\$(CC) CFLAGS=\$(CFLAGS) \$(TUXDIR)/bin/buildserver \ -oserver -s changecasev1\_0 -fserver.c -fsimp\_sstub.o \ -f\$(LIBTRPC) simp\_cstub.o simp\_sstub.o simp.h: simp.idl \$(TIDL) -cc\_cmd "\$(CC) \$(CFLAGS) -c" simp.idl # # DCE #

 $\#$ clean:: rm -f \*.o server \$(ALL2) ULOG.\* TUXCONFIG rm -f stderr stdout \*stub.c \*.h simpdce.idl gwinit.c clobber:clean

#### makefile

 $\overline{A}$ 

# B DCE DCE S makefile simp.h buildclient client.c -1trpc RPC simp.h buildserver server.c -ltrpc RPC simp.h IDL tidl clean  $\mathcal{O}$ ubbconfig ASCII  $\overline{a}$

TUXCONFIG TUXDIR APPDIR

A-8 TxRPC BEA Tuxedo

E-5 ubbconfig

```
*RESOURCES
          IPCKEY 187345
MODEL SHM
MASTER SITE1<br>PERM 0660
          0660
*MACHINES<br><UNAME>
        LMID = SITE1 TUXCONFIG="<TUXCONFIG>"
          TUXDIR="<TUXDIR>"
 APPDIR="<APPDIR>"
         MAXWSCLIENTS=10
*GROUPS
GROUP1 LMID=SITE1 GRPNO=1
*SERVERS
server SRVGRP=GROUP1 SRVID=1
#WSL SRVGRP=GROUP1 SRVID=2 RESTART=Y GRACE=0
# CLOPT="-A -- -n <address> -x 10 -m 1 -M 10 -d <device>"
#
# Tuxedo DCE
#simpgw SRVGRP=GROUP1 SRVID=2
*SERVICES
*ROUTING
```

```
MAXWSCLIENTS WSL \overline{D}
```
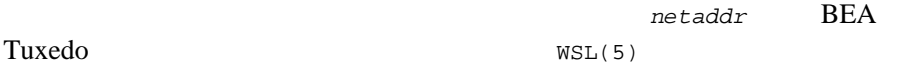

# ステップ **5:** 構成の変更

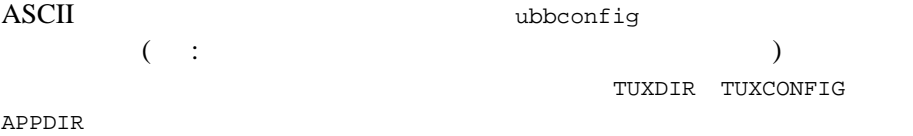

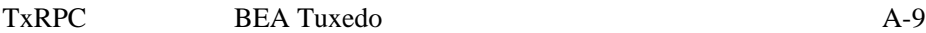

```
TUXDIR
    BEA Tuxedo
TUXCONFIG
APPDIR
UNAME
    UNIX uname -nMAXWSCLIENTS WSL <address>
                      ( WSL(5) )
```
## ステップ **6:** アプリケーションの構築

make -f rpcsimp.mk TUXDIR=\$TUXDIR

# ステップ **7:** コンフィギュレーション・ファイルの

TUXCONFIG

tmloadcf -y ubbconfig

A-10 TxRPC BEA Tuxedo

## ステップ **8:** 構成のブート

tmboot -y

# ステップ **9:** クライアントの実行

1.  $\blacksquare$ \$ client HeLlO to\_upper returns: HELLO to\_lower returns: hello  $\boldsymbol{\mathsf{\hat{S}}}$ 

2. WSNADDR WSL

#### Windows

>win wclient

 $( \quad ; \qquad \qquad )$ 

# 10:RPC

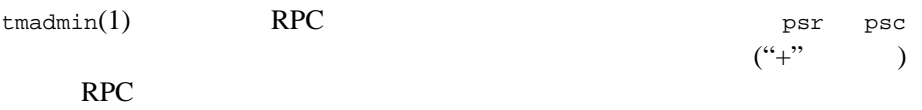

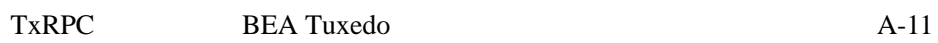

 $\overline{A}$ 

#### E-6 tmadmin psr psc

\$ tmadmin > psr a.out Name Queue Name Grp Name ID RqDone Load Done Current Service ---------- ---------- -------- -- ------ --------- --------------- BBL 587345 SITE1 0 0 0 0 (IDLE )<br>server 00001.00001 GROUP1 1 2 100 (IDLE ) server 00001.00001 GROUP1 1 2 100 ( IDLE ) > psc Service Name Routine Name a.out Name Grp Name ID Machine # Done Status ------------ ------------ ---------- -------- -- ------- ------ ------ ADJUNCTBB ADJUNCTBB BBL SITE1 0 SITE1 0 AVAIL ADJUNCTADMIN ADJUNCTADMIN BBL changecasev+ changecasev+ server GROUP1 1 SITE1 > verbose Verbose now on. > psc -g GROUP1 Service Name: changecasev1\_0 Service Type: USER Routine Name: changecasev1\_0 a.out Name: /home/sdf/trpc/rpcsimp/server Queue Name:00001.00001 Process ID:8602, Machine ID: SITE1 Group ID:GROUP1, Server ID:1 Current Load:50 Current Priority:50 Current Trantime:30 Requests Done:2 Current status: AVAILABLE > quit

## ステップ **11:** 構成のシャットダウン

tmshutdown -y

A-12 TxRPC BEA Tuxedo

## ステップ **12:** 作成ファイルのクリーンアップ

make -f rpcsimp.mk clean

ı

A-14 TxRPC BEA Tuxedo

# <span id="page-80-0"></span>**B** DCE

[この付録の内容](#page-80-1)

- [前提条件](#page-81-0)
- $\blacksquare$  DCE
- <span id="page-80-1"></span>■ rpcsimp

 $\mathbf A$ 

rcpsimp を元に構築されています。サーバは OSF/DCE サーバに変更さ BEA Tuxedo ATMI トンディング RPC でんしょう RPC

BEA Tuxedo ATMI

<span id="page-81-1"></span><span id="page-81-0"></span>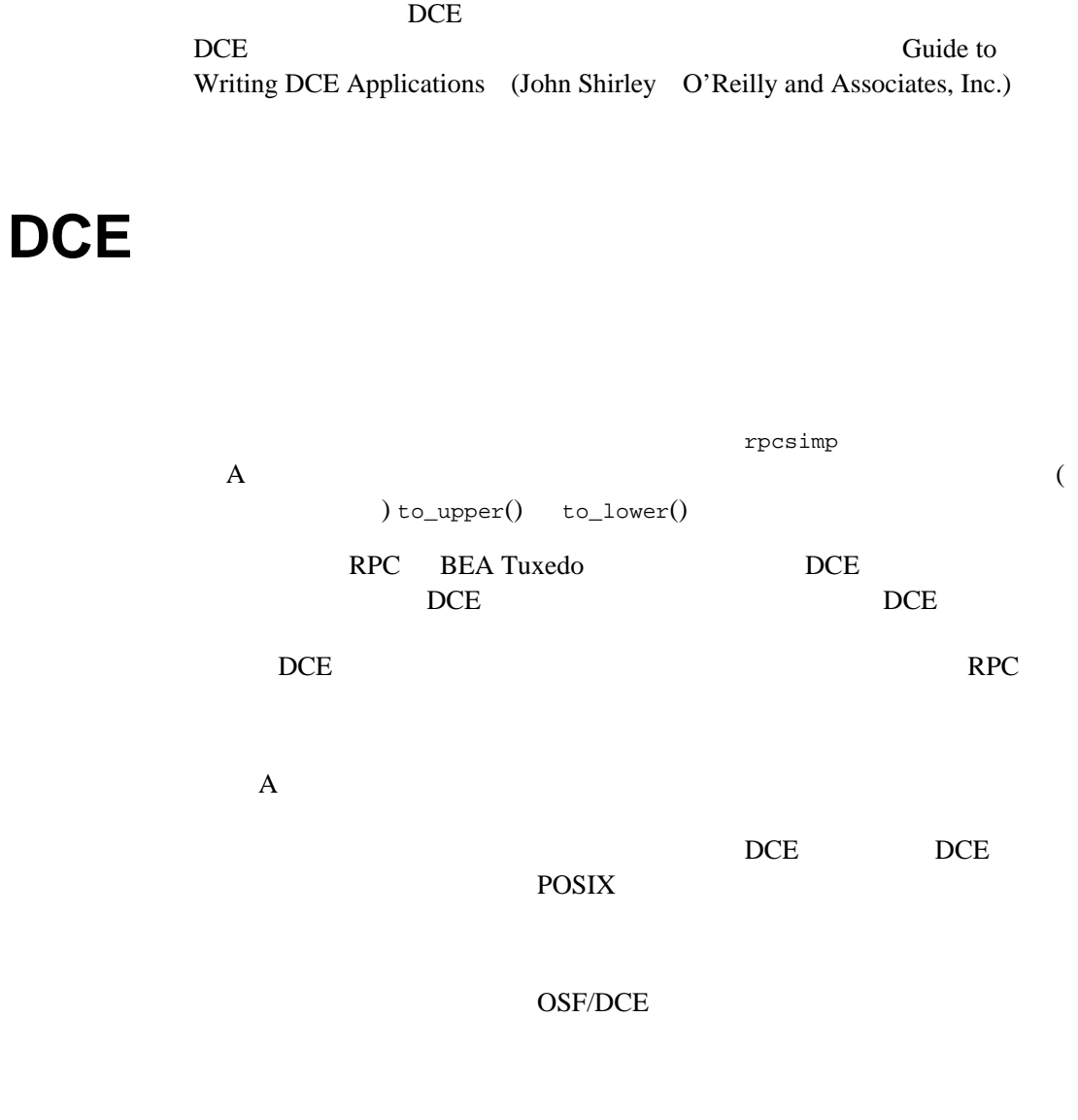

ı

B-2 TxRPC BEA Tuxedo

# <span id="page-82-0"></span>rpcsimp

## ステップ **1:** アプリケーション・ディレクトリの作

rpcsimp

mkdir rpcsampdir cd rpcsampdir

> rpcsimp  $(\lambda)$  Korn  $(\lambda)$  Korn C  $(csh)$

# ステップ **2:** 環境の設定

TUXDIR=<BEA Tuxedo ルート・ディレクトリのパス名 > TUXCONFIG=<  $\rightarrow$ /tuxconfig PATH=\$PATH:\$TUXDIR/bin # SVR4, Unixware LD\_LIBRARY\_PATH=\$LD\_LIBRARY\_PATH:\$TUXDIR/lib # HPUX SHLIB\_PATH=\$LD\_LIBRARY\_PATH:\$TUXDIR/lib # RS6000 LIBPATH=\$LD\_LIBRARY\_PATH:\$TUXDIR/lib export TUXDIR TUXCONFIG PATH LD\_LIBRARY\_PATH SHLIB\_PATH LIBPATH

TUXDIR PATH BEA Tuxedo **BEA Tuxedo** 

> TUXCONFIG LD\_LIBRARY\_PATH

## ステップ **3:** ファイルのコピー

rpcsimp

cp \$TUXDIR/apps/rpcsimp/\* .

# ステップ **4:** ファイルの一覧表示

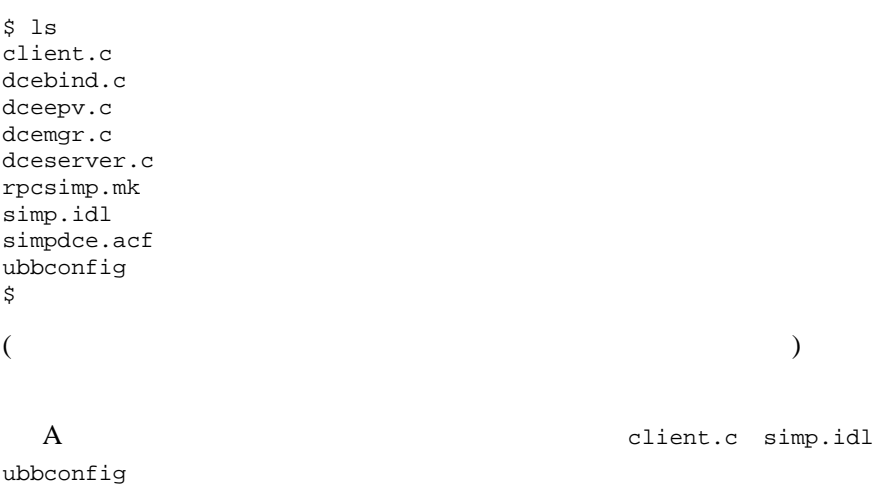

B-4 TxRPC BEA Tuxedo

## **IDL ACF** simpdce.acf

#### E-7 simpdce.acf

[explicit\_handle]interface changecase { }

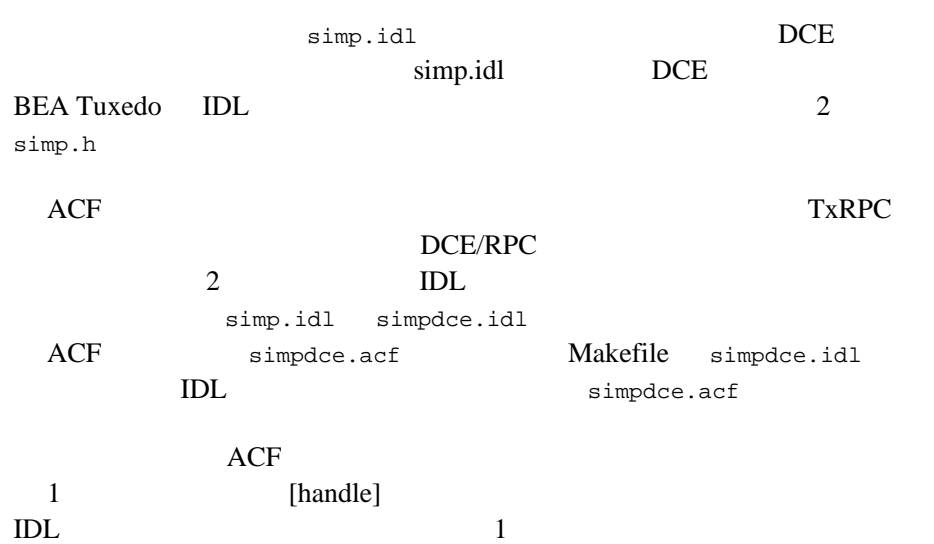

#### 関数のバインディング- **dcebind.c**

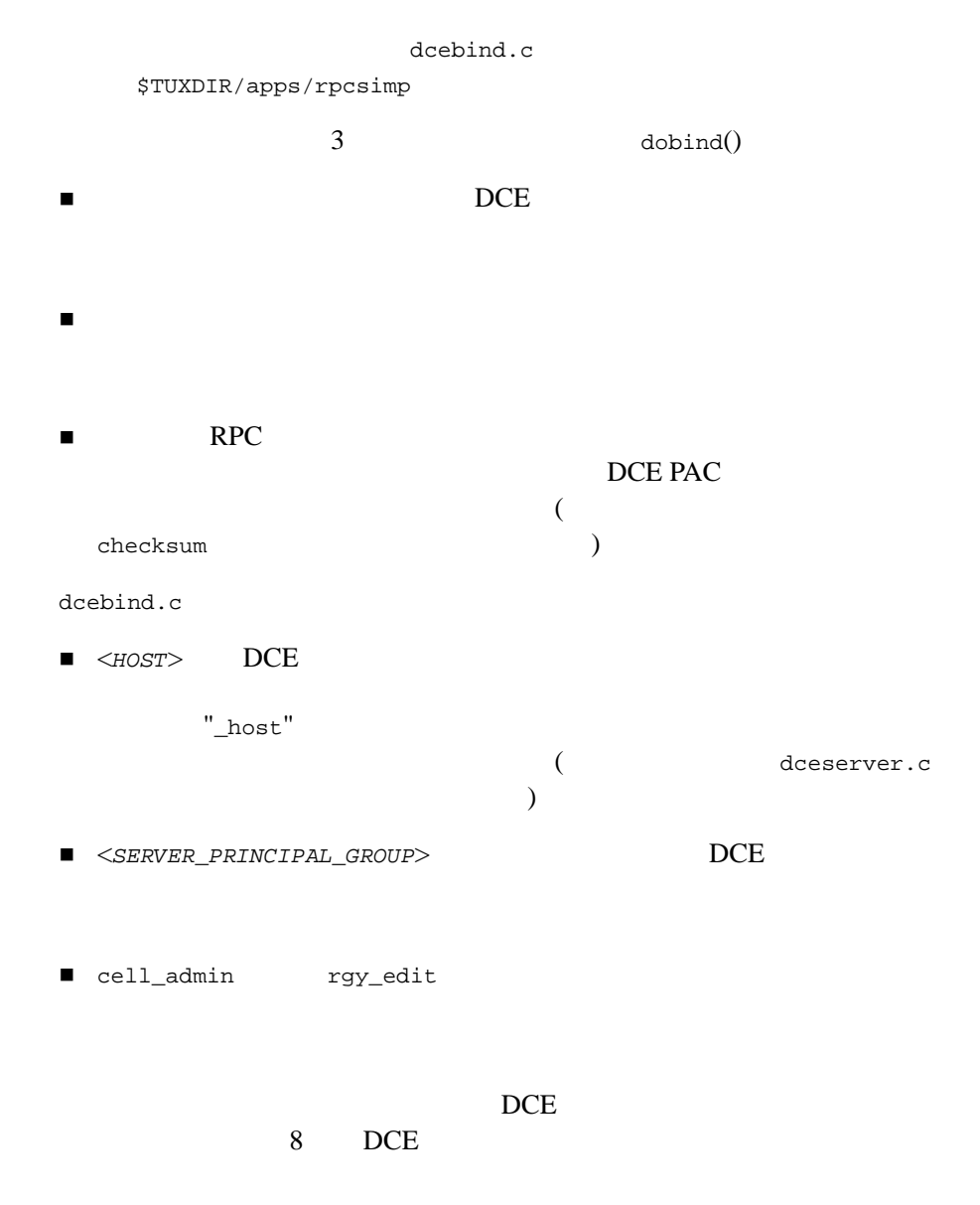

B-6 TxRPC BEA Tuxedo

#### dceepv.c

E-8 dceepv.c

```
#include <simpdce.h> /* IDL */#include <dce/rpcexc.h> /* RAISE */
static void myto_upper(rpc_binding_handle_t hdl, idl_char *str);
static void myto_lower(rpc_binding_handle_t hdl, idl_char *str);
/*
\star\star box \lambda defines the property of \lambda defines \lambda defines \lambda* Tuxedo TxRPC
 * NULL
 */
\frac{1}{\sqrt{2}} \frac{1}{\sqrt{2}}changecase_v1_0_epv_t changecase_v1_0_s_epv = {
  myto_upper,
  myto_lower
};
int dobind(rpc_binding_handle_t *hdl);
void
myto_upper(rpc_binding_handle_t hdl, idl_char *str)
{
  rpc_binding_handle_t handle;
 if (dobind(\delta \text{handle}) 0) \{ \prime^* userlog("binding failed");
   RAISE(rpc_x_invalid_binding);
  }
 to_upper(handle, str); /* DCE */
}
void
myto_lower(rpc_binding_handle_t hdl, idl_char *str)
{
  rpc_binding_handle_t handle;
 if (dobind(\&handle) 0) \{ /* *
   userlog("binding failed");
   RAISE(rpc_x_invalid_binding);
  }
```

```
to_lower(handle, str); /* DCE */
}
      dceepv.c \frac{d}{dt}BEA Tuxedo DCE
                       simpdce.h dceepv.c
                              myto_upper()
      myto_lower() \qquad \qquad \qquad \qquad dobind()
      RPC 2000 RPC
```
#### **DCE** マネージャ- **dcemgr.c**

#### E-9 dcemgr.c

```
#include <stdio.h>
#include <ctype.h>
#include "simpdce.h" /* IDL */
#include <dce/rpcexc.h> /* RAISE */
#include <dce/dce_error.h> /* dce_error_inq_text を呼び出すために必要 */
#include <dce/binding.h> /* */<br>#include <dce/pgo.h> /* */
#include <dce/pgo.h> /*
#include <dce/secidmap.h> /* \qquad */
void
checkauth(rpc_binding_handle_t handle)
{
  int error_stat;
  static unsigned char error_string[dce_c_error_string_len];
 \sec_id_pac_t *pac; /* \qquad \qquad */
 unsigned_char_t *server_principal_name; /* * */
 unsigned32 protection_level; /* */<br>unsigned32 authn_svc; /* */
 unsigned32 authn_svc; \frac{1}{10} /* \frac{1}{10} /*
 unsigned32 authz_svc; \frac{1}{\pi} /* */
  sec_rgy_handle_t rgy_handle;
  error_status_t status;
  /*
\star
```
B-8 TxRPC BEA Tuxedo

```
\star*/
   rpc_binding_inq_auth_client( handle, \qquad\qquad /*
     \begin{array}{lll} \texttt{handle,} & \texttt{/*} & \texttt{*/} \\ (\texttt{rpc}\_\texttt{authz}\_\texttt{handle}\_\texttt{t} ~\texttt{*/}\_\texttt{spac}, & \texttt{/*} \end{array}(rpc\_authz\_handle_t *) &pac, /* */<br>
\& */ * */ * */ * */
     &server_principal_name, /*<br> & verotection level, /* * */
     \text{Aprotection\_level}, \quad \text{/*} \quad \text{*} \quad \text{*}<br>
\text{Aauth\_src}, \quad \text{/*} \quad \text{*} \quad \text{*}\text{Cauthn\_svc},
\text{Cauthn\_svc},
\text{*}
\text{*}\&authz_svc,\quad /*
      &status);
   if (status != rpc_s_ok) {
      dce_error_inq_text(status, error_string, &error_stat);
      fprintf(stderr, "%s %s\n", "inq_auth_client failed",
        error_string);
      RAISE(rpc_x_invalid_binding);
      return;
   }
   /*
\star\star*/
   if (protection_level != rpc_c_protect_level_pkt_integ ||
     authn_svc != rpc_c_authn_dce_secret ||
     authz_svc != rpc_c_authz_dce) {
        fprintf(stderr, "not authorized");
        RAISE(rpc_x_invalid_binding);
       return;
     }
     return;
}
void
to_upper(rpc_binding_handle_t handle, idl_char *str)
{
   idl_char *p;
   checkauth(handle);
  \frac{1}{2} \star ACL \frac{1}{2}/ * /for (p=str; *p := \sqrt{0} ; p++) *p = toupper((int)*p);
   return;
}
void
to_lower(rpc_binding_handle_t handle, idl_char *str)
```
#### B DCE

```
{
  idl_char *p;
  checkauth(handle);
 /* ACL \hspace{2.5cm} */
 / * * /
 for (p=str; *p := ' \0 '; p++) *p = tolower((int)*p);
  return;
}
         dcemgr.c DCE
         \mathsf{checka}(\mathsf{C})to_upper
         to_lower
         \n  \  \, \mathrm{ACL}\nDCE サーバ - dceserver.c
                          dceserver.c
         ■ <HOST> DCE
                \_host.( d dcebind.c
           \hspace{1.6cm}■ <DIRECTORY>
           rgy_edit
```
ktadd -p *SERVER\_PRINCIPAL* -pw *PASSWORD* -f *SERVER\_KEYTAB* q

B-10 TxRPC BEA Tuxedo

rpcsimp

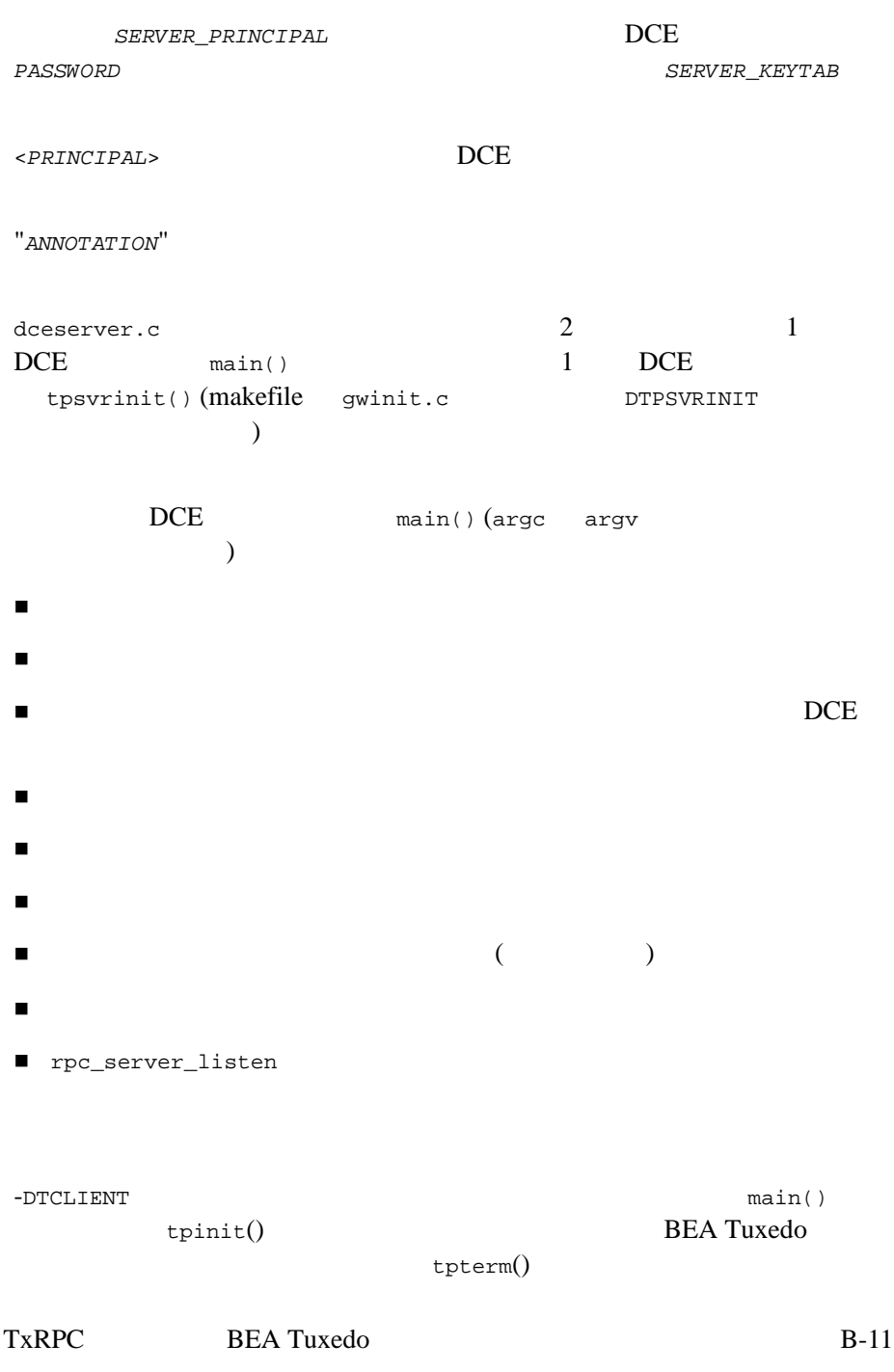

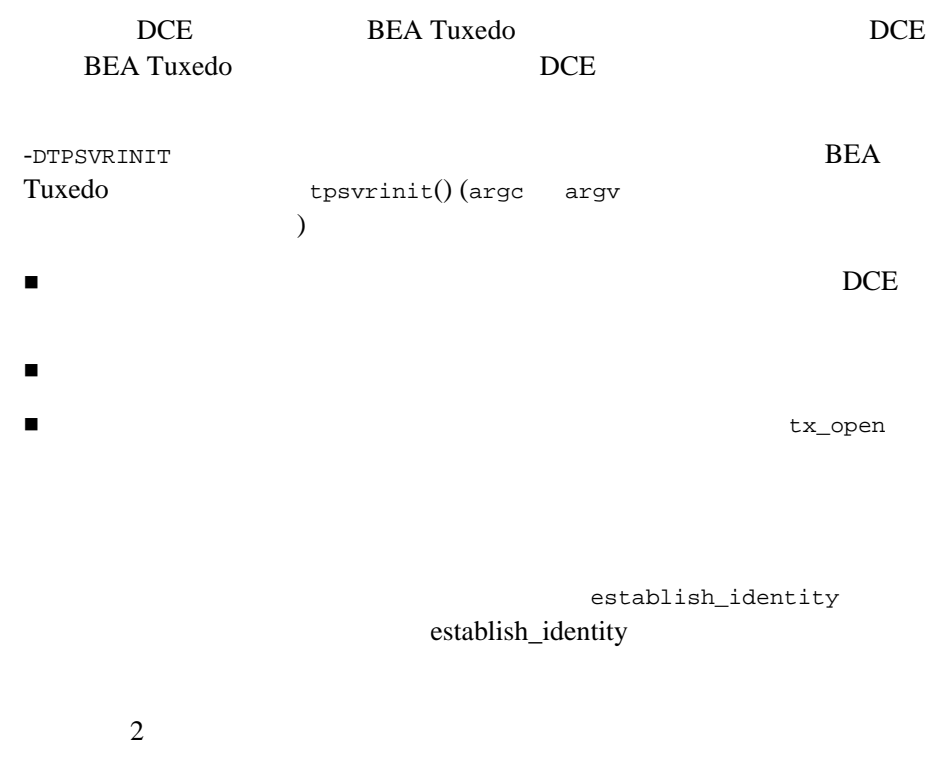

#### **Makefile** rpcsimp.mk

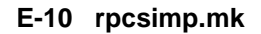

```
CC=cc
CFLAGS=
TIDL=$(TUXDIR)/bin/tidl
LIBTRPC=-ltrpc
all: client server
# Tuxedo
client: simp.h simp_cstub.o
  CC=$(CC) CFLAGS=$(CFLAGS) $(TUXDIR)/bin/buildclient -oclient \
     -fclient.c -fsimp_cstub.o -f$(LIBTRPC)
#
```
B-12 TxRPC BEA Tuxedo

```
# Tuxedo
#
# Tuxedo
# Tuxedo \blacksquare#
#
# Alpha FLAGS/LIBS
#DCECFLAGS=-D_SHARED_LIBRARIES -Dalpha -D_REENTRANT -w -I. \
   -I/usr/include/dce -I$(TUXDIR)/include
#DCELIBS=-ldce -lpthreads -lc_r -lmach -lm
#
#
# HPUX FLAGS/LIBS
#DCECFLAGS=-Aa -D_HPUX_SOURCE -D_REENTRANT -I. \
   -I/usr/include/reentrant -I${TUXDIR}/include
#DCELIBS=-Wl,-Bimmediate -Wl,-Bnonfatal -ldce -lc_r -lm
#
IDL=idl
ALL2=client simpgw dceserver
all2:\$(ALL2)# Tuxedo DCE
simpdce.idl: simp.idl
   rm -f simpdce.idl
   ln simp.idl simpdce.idl
gwinit.c: dceserver.c
   rm -f gwinit.c
   ln dceserver.c gwinit.c
gwinit.o: gwinit.c
   $(CC) -c $(DCECFLAGS) -DTPSVRINIT gwinit.c
dceepv.o: dceepv.c simpdce.h
    $(CC) -c $(DCECFLAGS) dceepv.c
dcebind.o: dcebind.c simpdce.h
   $(CC) -c $(DCECFLAGS) dcebind.c
simpgw: simpdce.idl gwinit.o dcebind.o dceepv.o
   blds_dce -i -no_mepv -o simpgw -f -g -f gwinit.o -f \ 
     dcebind.o -f dceepv.o simpdce.idl
# DCE
simpdce_sstub.o simpdce.h: simpdce.idl
   $(IDL) -client none -keep object simpdce.idl
```
#### B DCE

```
dceserver.o: dceserver.c simpdce.h
   $(CC) -c $(DCECFLAGS) dceserver.c
dcemgr.o: dcemgr.c simpdce.h
   $(CC) -c $(DCECFLAGS) dcemgr.c
dceserver: simpdce_sstub.o dceserver.o dcemgr.o
   $(CC) dceserver.o simpdce_sstub.o dcemgr.o -o dceserver \ 
    $(DCELIBS)
\#clean::
  rm -f *.o server $(ALL2) ULOG.* TUXCONFIG
   rm -f stderr stdout *stub.c *.h simpdce.idl gwinit.c
```

```
clobber:clean
```

```
makefile DCErpcsimp.mk DCE
         makefile
{{\tt DCECFLAGS}} \qquad {\tt DCELIBS} \qquad \qquad \tag{ }) and \tilde{z}makefile A \overline{a} A \overline{b}simpdce.idl blds_dce
DCE blds_dce DCE
     BEA Tuxedo ATMI 9winit.o
(-DTPSVRINIT dceserver.c) dobind.o (DCE
                 ) dceepv.o (
\rm{IDL}-i -no_mepv
                 DCE DCE IDL
simpdce.idl dceserver.o dcemgr.o
```
B-14 TxRPC BEA Tuxedo

# ステップ **5:** 構成の変更

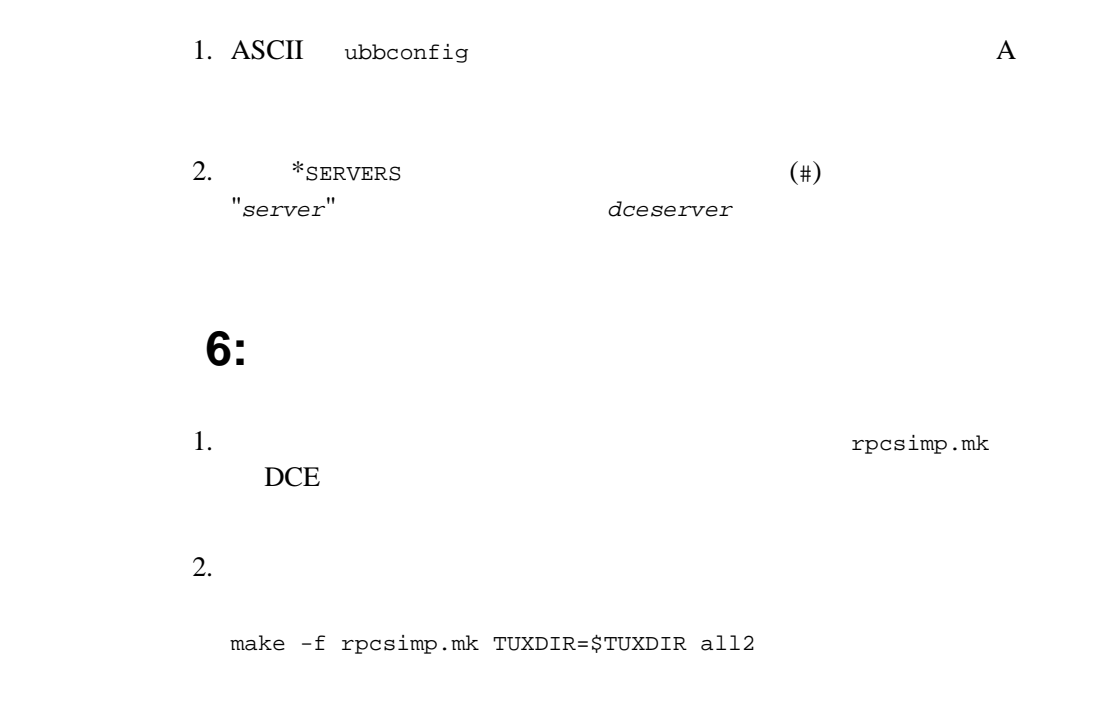

# ステップ **7:** コンフィギュレーション・ファイルの

**TUXCONFIG** 

tmloadcf -y ubbconfig

ステップ **8:DCE** の構成

**DCE** MYGROUP MYPRINCIPAL この例では、cell\_admin パスワードはデフォルトの -dce と想定してい ■ BEA Tuxedo SERVER PRINCIPAL **BEA Tuxedo** 

#### E-11 DCE

\$ dce\_login cell\_admin -dce- \$ rgy\_edit > domain group > add SERVER\_PRINCIPAL\_GROUP > add MYGROUP > domain principal > add SERVER\_PRINCIPAL > add MYPRINCIPAL > domain account > add SERVER\_PRINCIPAL -g SERVER\_PRINCIPAL\_GROUP -o none -pw \ SERVERPASSWORD -mp -dce- > add MYPRINCIPAL -g MYGROUP -o none -pw MYPASSWORD -mp -dce- > ktadd -p SERVER\_PRINCIPAL -pw SERVERPASSWORD -f SERVER\_KEYTAB > q \$ chown SERVER\_PRINCIPAL SERVER\_KEYTAB \$ chmod 0600 SERVER\_KEYTAB

B-16 TxRPC BEA Tuxedo

## ステップ **9:** コンフィギュレーションの起動

```
1. SERVER_PRINCIPAL ( \qquad \qquad )
2. DCE
 dceserver &
 DCE "Server ready"
3. BEA Tuxedo ATMI
```

```
tmboot -y
```
# 10:

```
$ client HeLlO
to_upper returns: HELLO
to_lower returns: hello
$
```
# ステップ **11:** 構成のシャットダウン

 $1.$ tmshutdown -y

2. DCE

## ステップ **12:** 作成ファイルのクリーンアップ

make -f rpcsimp.mk clean

B-18 TxRPC BEA Tuxedo